# оникс-1.0С модификации ОНИКС-1.ОС.060Э<br>ОНИКС-1.ОС.100Э

G

ИЗМЕРИТЕЛЬ ПРОЧНОСТИ **МАТЕРИАЛОВ** 

APT OHUKC-1.0C.0003 No art @

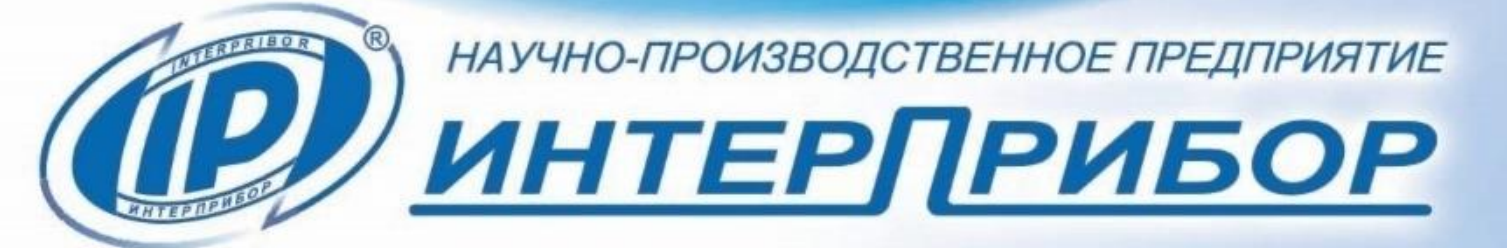

# **СОДЕРЖАНИЕ**

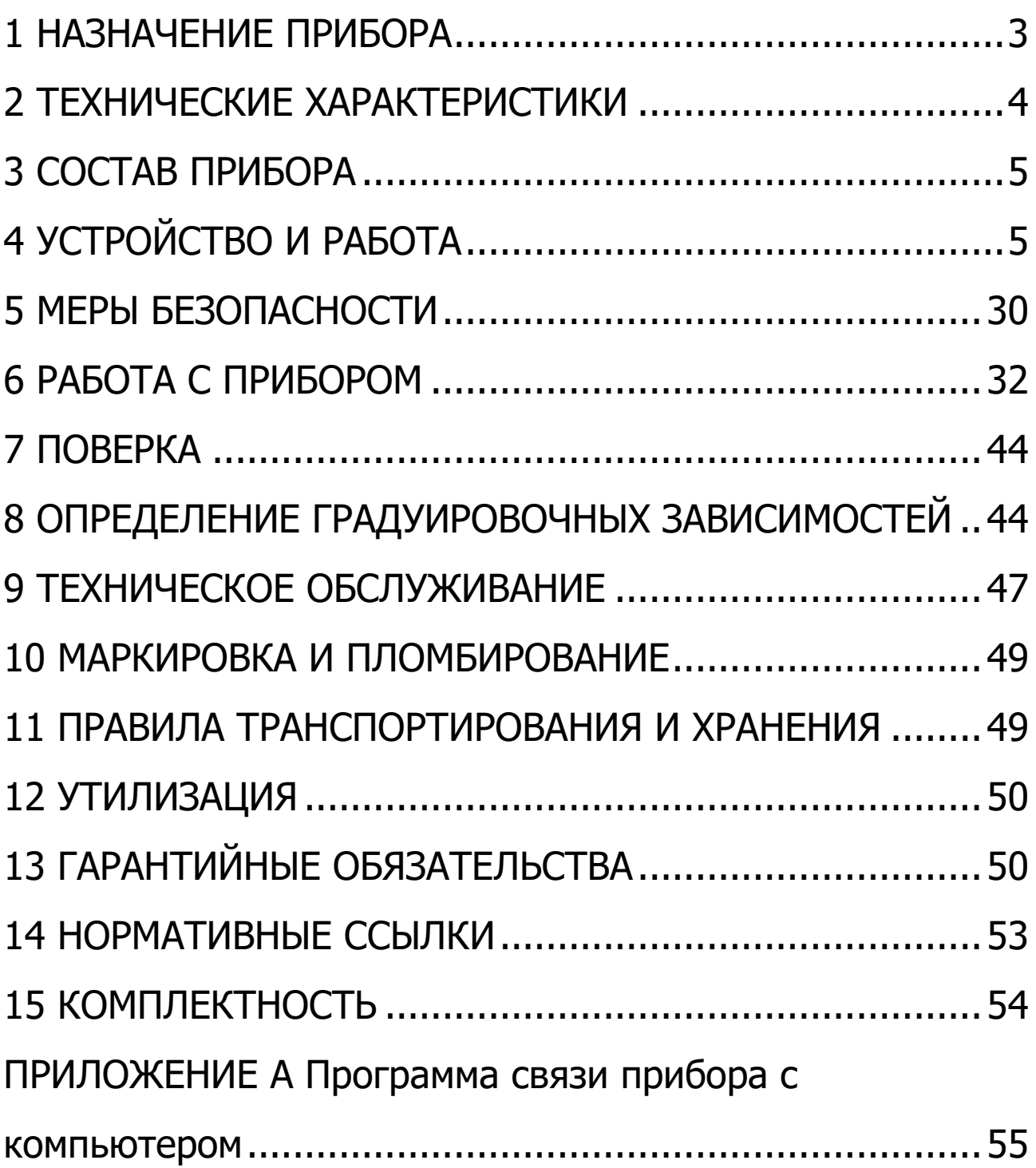

Руководство по эксплуатации предназначено для изучения характеристик, принципа работы, устройства, конструкции и порядка использования измерителя прочности материалов ОНИКС-1 модификации ОНИКС-1.ОС (далее – прибор) с целью правильной его эксплуатации.

Прибор выпускается в четырех исполнениях, отличающихся конструкцией и диапазоном измерения нагрузки:

- Оникс-1.ОС.050 с предельной нагрузкой до 50,0 кН с рукояткой для ручного нагружения;

- Оникс-1.ОС.100 с предельной нагрузкой до 100,0 кН с рукояткой для ручного нагружения;

- Оникс-1.ОС.060Э с предельной нагрузкой до 60,0 кН с электрическим приводом;

- Оникс-1.ОС.100Э с предельной нагрузкой до 100,0 кН с электрическим приводом.

Данное руководство содержит техническое описание и инструкцию по эксплуатации для изучения исполнений Оникс-1.ОС.060Э и Оникс-1.ОС.100Э.

В связи с постоянной работой по совершенствованию прибора, улучшением его технических и потребительских качеств, в конструкцию могут быть внесены незначительные изменения, не отраженные в настоящем издании.

Эксплуатация прибора допускается только после изучения руководства по эксплуатации.

# **1 НАЗНАЧЕНИЕ ПРИБОРА**

<span id="page-2-0"></span>1.1 Прибор предназначен для определения прочности бетона методом отрыва со скалыванием в соответствии с ГОСТ 22690 при технологическом контроле качества монолитного и сборного железобетона, обследовании зданий, сооружений и конструкций.

1.2 Прибор может использоваться для установления и коррекции градуировочных характеристик и зависимостей ударно-импульсных («Оникс-2.5») и ультразвуковых («Пульсар-2») измерителей прочности, работа которых основана на косвенных методах неразрушающего контроля.

1.3 Прибор оснащен электродвигателем постоянного тока и встроенным Li-PO аккумулятором большой емкости, что позволяет проводить нагружение гидропресса и измерение прочности бетона в автоматическом режиме.

1.4 Рабочие условия эксплуатации:

- диапазон температур окружающего воздуха от минус 20 °С до плюс 40 °С;

- относительная влажность воздуха до 90 % при температуре плюс 25 °С и более низких температурах, без конденсации влаги;

- атмосферное давление от 84 до 106,7 кПа.

1.5 Прибор соответствует обыкновенному исполнению изделий третьего порядка по ГОСТ Р 52931.

<span id="page-3-0"></span>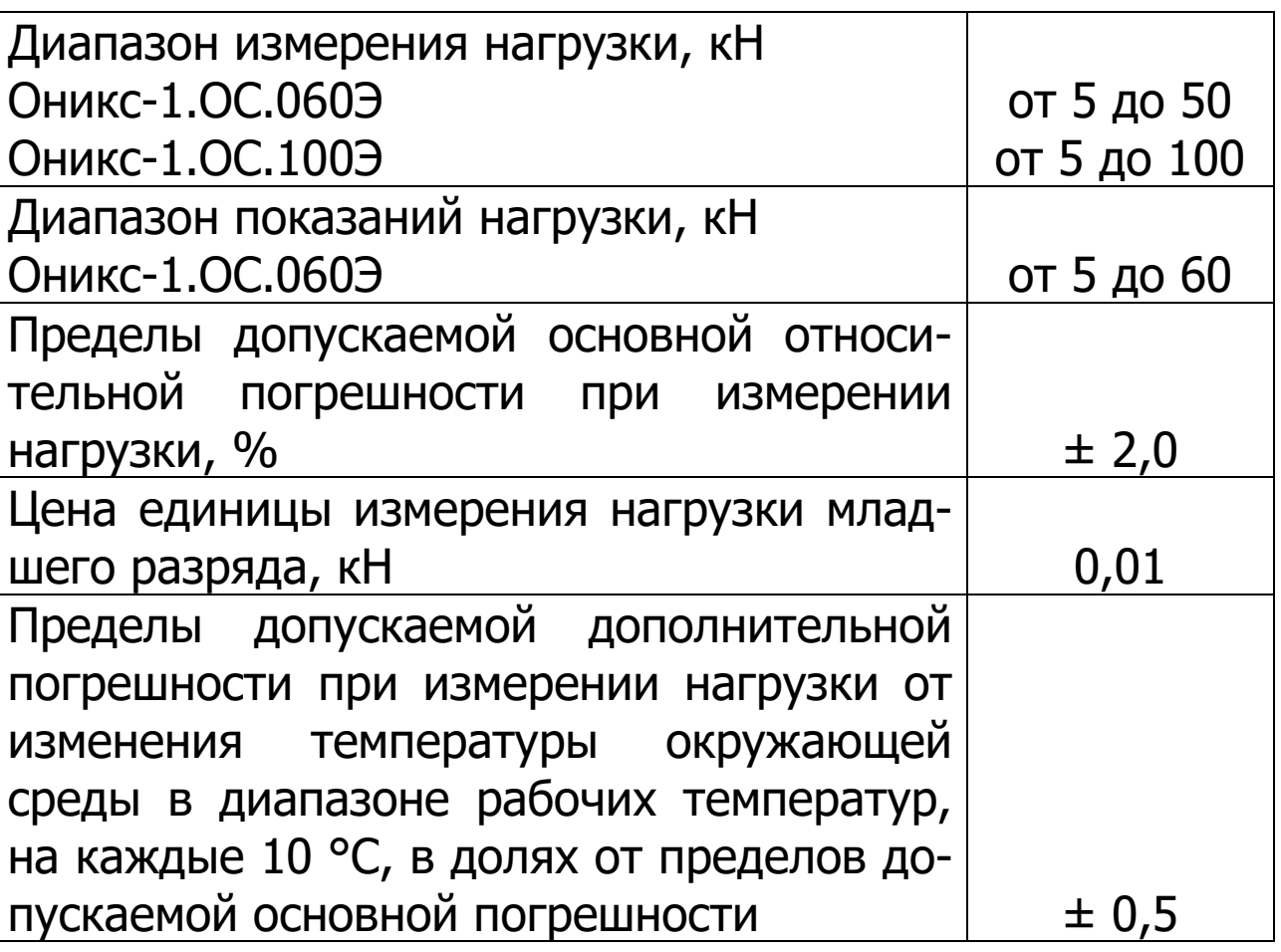

## **2 ТЕХНИЧЕСКИЕ ХАРАКТЕРИСТИКИ**

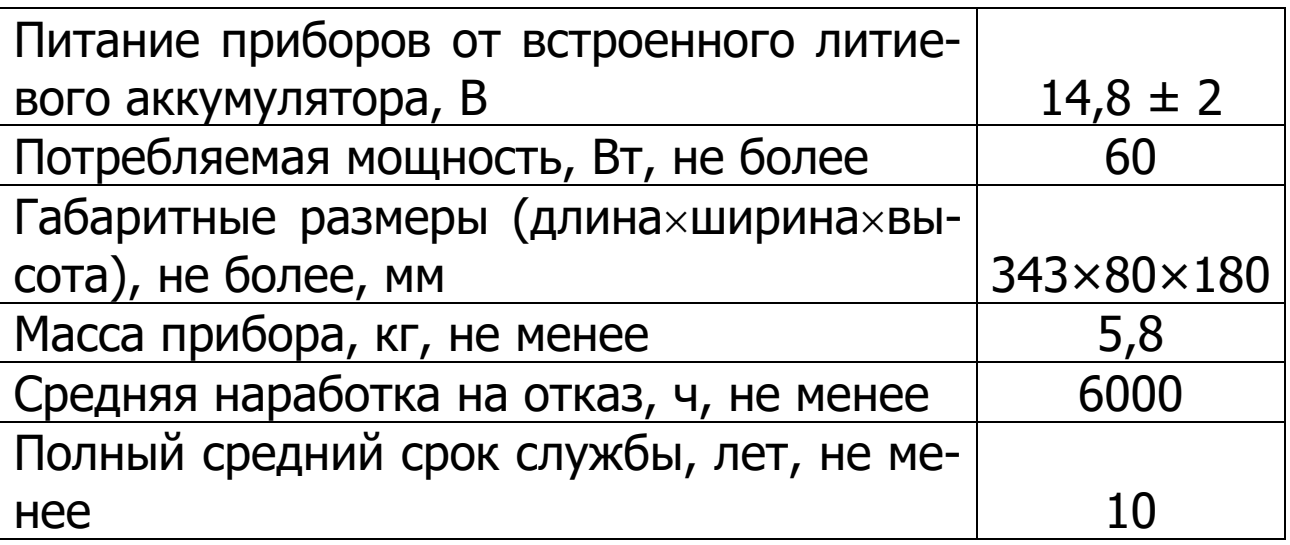

## **3 СОСТАВ ПРИБОРА**

<span id="page-4-0"></span>3.1 Гидравлический пресс со встроенным электронным блоком и двигателем.

3.2 Комплект приспособлений.

<span id="page-4-1"></span>3.3 Дополнительное оборудование - электропривод Dremel 8220.

# **4 УСТРОЙСТВО И РАБОТА**

## **4.1 Принцип работы**

Принцип работы прибора заключается в создании и измерении усилия вырыва анкера из тела бетона. Анкер устанавливается в предварительно подготовленный шпур или бетонируется при изготовлении конструкции. Затем анкер соединяется тягой с гидропрессом, с помощью которого осуществляется его вырыв из тела бетона. В процессе нагружения пресса усилие на анкере растет до экстремального значения, при котором происходит вырыв фрагмента бетона, после чего усилие падает до нуля. Электронный блок автоматически отслеживает процесс нагружения и запоминает экстремальные точки разрушения бетона. Преобразование усилия вырыва **F** в прочность для материалов «**Бетон тяжелый**» и «**Бетон легкий**» **R**, МПа, производится по формулам:

$$
R = m_1 \cdot m_2 \cdot m_3 \cdot F, \qquad (1)
$$

где m<sup>1</sup> - коэффициент, учитывающий проскальзывания анкера (в случае, если смещение анкера все же произошло, например, из-за смятия проточки (п. 6.3.7) в легких бетонах):

$$
m_1 = \left[\frac{h_H}{h_H - \Delta h}\right]^2,\tag{2}
$$

где Ah - проскальзывание анкера, мм;

h<sub>н</sub> - глубина заделки анкера, мм;

m<sup>2</sup> - коэффициент пропорциональности (см. табл.1);

m<sup>3</sup> - коэффициент крупности заполнителя. Значение m<sup>3</sup> принимается равным 1,0 при крупности заполнителя  $\leq$  50 мм или 1,1 при крупности заполнителя > 50 мм;

**F** - значение силы, при котором произошел вырыв, кН.

Для других («**Без имени-1**» … «**Без имени-6**») материалов пользователей прочность **RИ**, МПа, рассчитывается по формуле:

> $$ , (3)

где А0, А1, А<sup>2</sup> - градуировочные коэффициенты, по умолчанию  $A_0=0$ ,  $A_1=1$ ,  $A_2=0$ .

Методика определения градуировочных коэффициентов приведена в разделе 8.

Коэффициенты **m2**, **m<sup>3</sup>** прибор определяет автоматически при выборе в меню соответствующих параметров (диаметр и глубина заделки анкерного устройства, тяжелый или легкий бетон, условия твердения, крупность заполнителя).

Для контроля бетона класса В60 и ниже или при средней прочности бетона на сжатие **R** < 70 МПа допускается применять эмпирические значения коэффициента пропорциональности **m2** согласно таблице 1.

Таблица 1

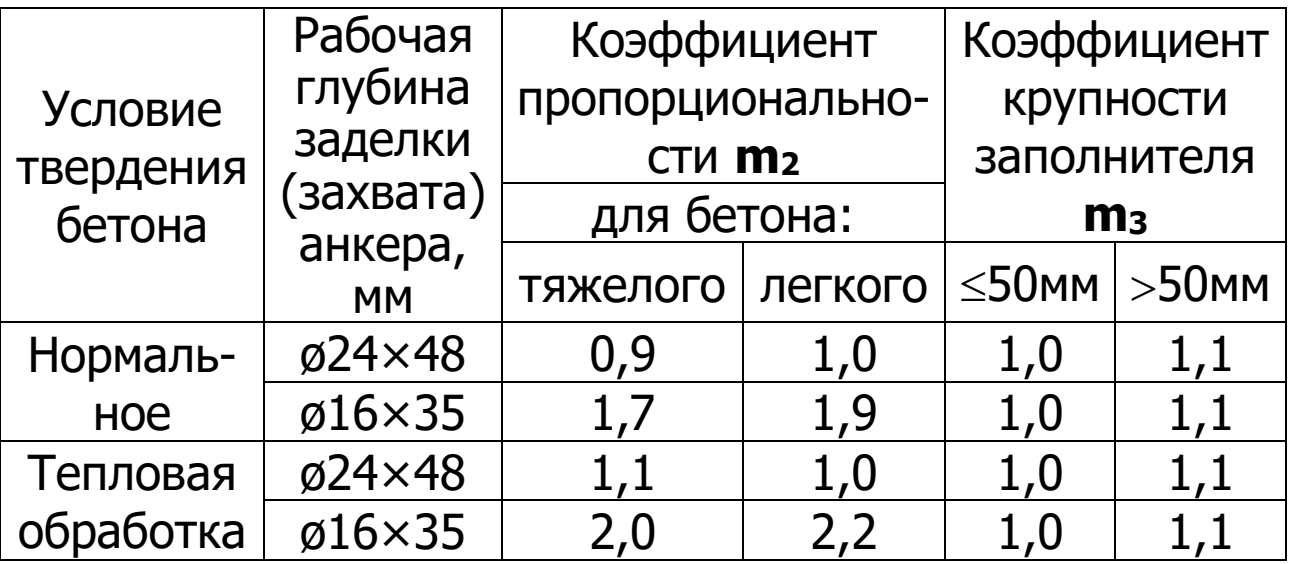

Определение прочности тяжелых бетонов проектных классов В60 и выше или при средней прочности бетона на сжатие **R** ˃ 70 МПа в монолитных конструкциях необходимо проводить с учетом положений ГОСТ 31914 (п.6.1.2.9).

Для материалов «**Без имени-1**» … «**Без имени-6**» вход в соответствующие пункты меню заблокирован, а значения коэффициентов **m<sup>2</sup>** и **m<sup>3</sup>** равны «**1,0**».

В приборе применен способ фиксации анкера в шпуре, исключающий его проскальзывание при нагружении гидропресса. Фиксация достигается сцеплением выступов сегментов анкера с кольцевой проточкой в шпуре, выполняемой на заданной глубине специальным устройством. Такой способ фиксации обеспечивает более стабильный конус вырыва и существенное повышение точности определения прочности.

## **4.2 Устройство прибора**

Гидравлический пресс (рис. 1) имеет силовой корпус **1**, на лицевой части которого находится электронный блок **2**. Необслуживаемая литиевая батарея, поршневой насос, редуктор с электродвигателем и датчик силы скрыты внутри корпуса. В нижней части корпуса располагаются создающие усилие рабочие гидроцилиндры **3**, которые совмещены с опорами **4** и **5**. Механизм натяжения анкера, включающий тягу **6** и штурвал **7**, находится по центру между опорами гидропресса.

Электронный блок **2** имеет монохромный графический OLED-дисплей, 4-х кнопочную клавиатуру, разъем USB для связи с ПК и разъем LEMO для заряда литиевой батареи.

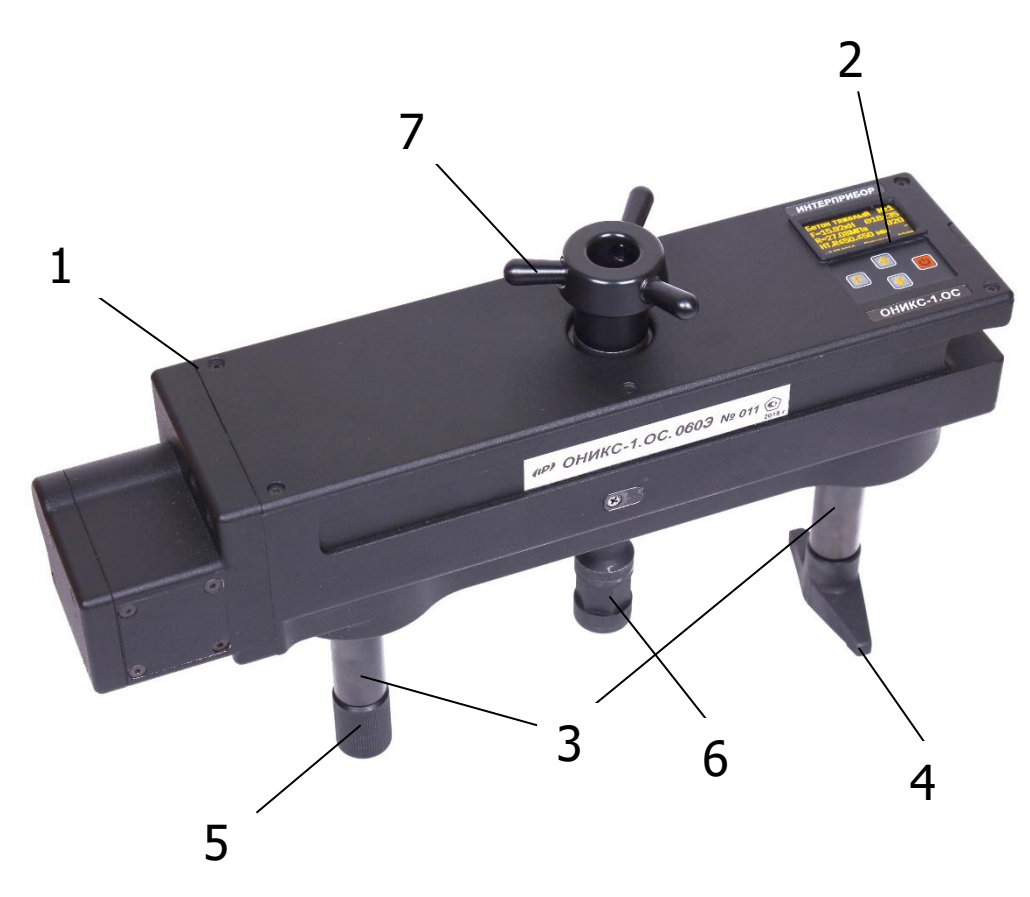

Рисунок 1 – Внешний вид прибора

Опора **4** в виде башмака, закреплена на штоке одного из гидроцилиндров, имеет возможность поворота и обеспечивает устойчивость гидропресса в поперечном направлении, а опора **5** позволяет изменять длину штока второго гидроцилиндра за счет резьбового соединения, что дает возможность регулировать положение по высоте (горизонтальное направление). В рабочем положении гидропресс опорами **4** и **5** базируется на поверхности бетона. При помощи тяги **6** прибор соединен с зафиксированным в шпуре анкером и поджат штурвалом **7** механизма натяжения анкера.

В базовом варианте поставки прибор комплектуется только классическими анкерами и микрометрической гайкой (рис. 2)

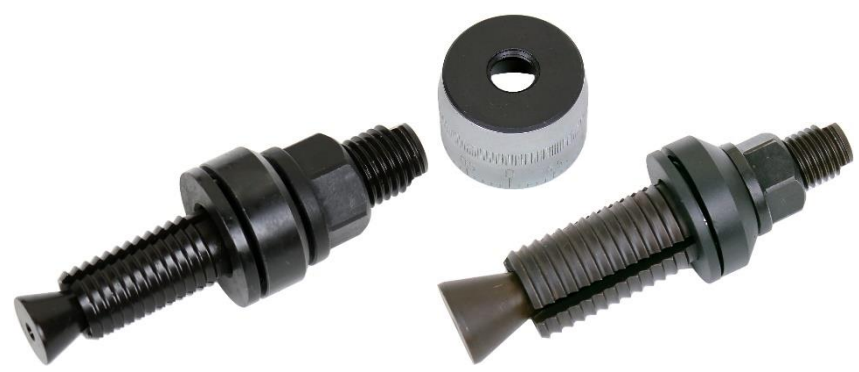

Рисунок 2 – Классические анкера и микрометрическая гайка

По дополнительному заказу прибор может поставляться с комплектом приспособлений, в состав которого входят анкерные устройства двух типоразмеров  $\varnothing$ 16×35 мм и 24×48 мм (рис. 3) и расточное устройство с электроприводом (рис. 4).

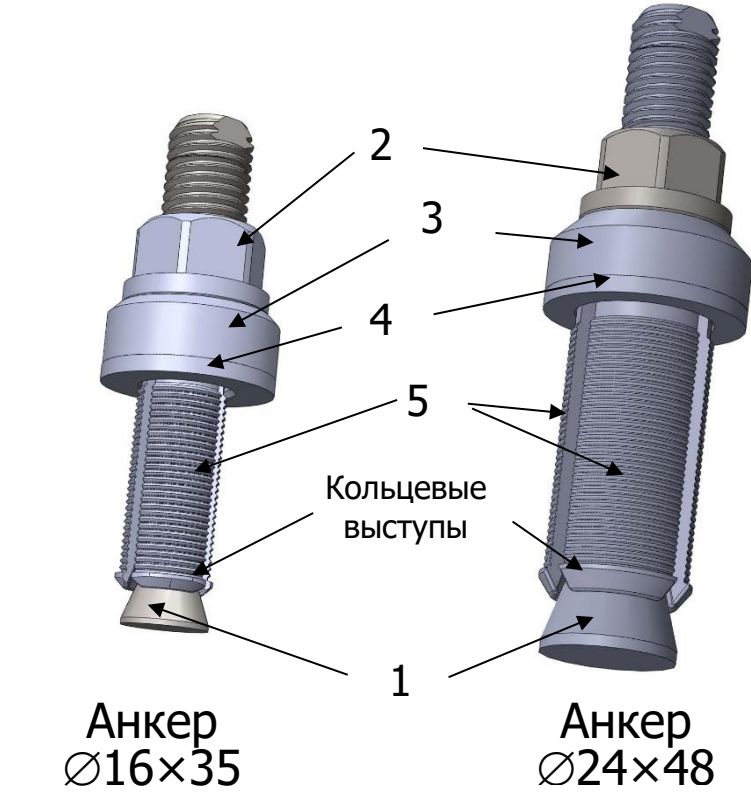

Рисунок 3 – Анкерные устройства (анкера) в сборе

Анкерное устройство (рис. 3) состоит из анкерной тяги **1** (тяги) с расклинивающей конической головкой и резьбовым хвостовиком с гайкой **2**, опорного **3** и выравнивающего кольца **4** и трех сегментов **5**. Фиксация анкерного устройства в шпуре производится путем расклинивания сегментов конической головкой анкера. С помощью микрометрической гайки, входящей в базовый комплект, контролируется величина проскальзывания, которую требуется учитывать при расчете показаний прочности.

При использовании анкера с кольцевым выступом под профильную канавку надежное сцепление анкера с бетоном осуществляется за счет соединения выступов на сегментах **5** с проточкой в шпуре, что практически исключает проскальзывание.

Специальное расточное устройство (рис. 4) позволяет выполнить кольцевую проточку в шпуре для обеспечения надежного сцепления бетона с анкером. Устройство состоит из электропривода **1**, насадки **2**, вала **3**. На нижнем конце вала с помощью винта закреплен алмазный диск **4** 15,5 мм. Верхняя часть вала заканчивается резьбовой втулкой с площадками под ключ. Резьбовая втулка наворачивается на вал электропривода.

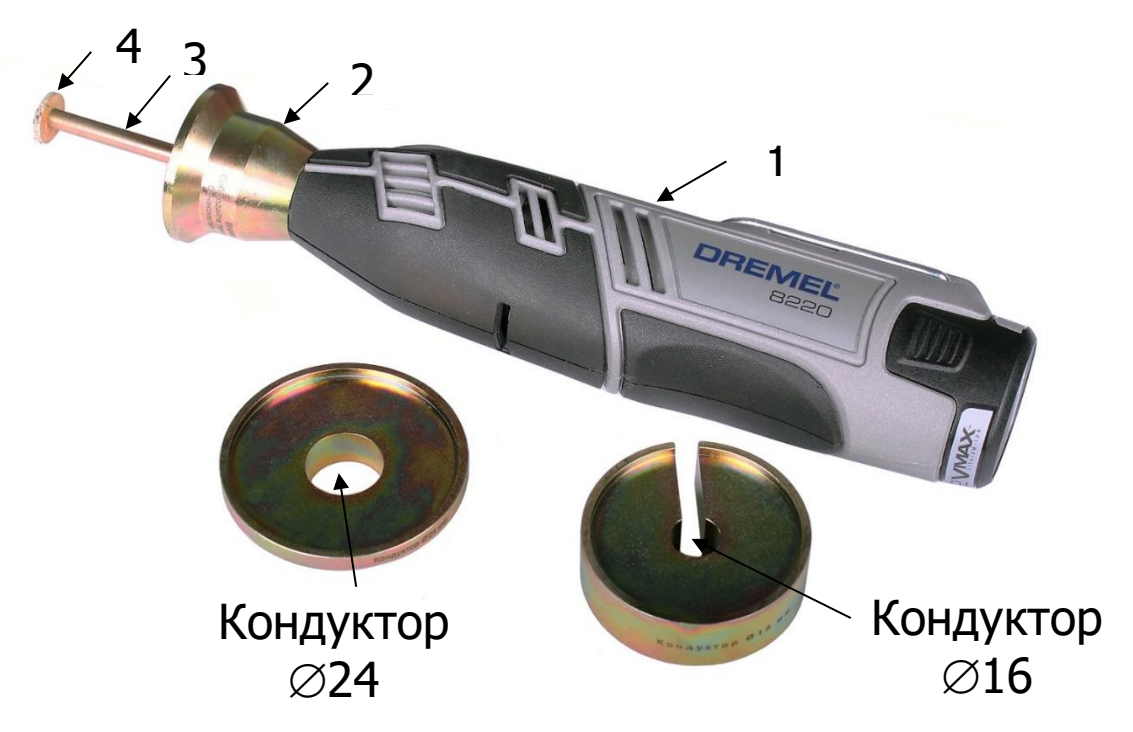

Рисунок 4 – Внешний вид расточного устройства с электроприводом и кондукторов

Для обеспечения нужной глубины проточки 35 мм и 48 мм используются два кондуктора различной толщины, которые имеют на нижней опорной поверхности центрирующие выступы  $\varnothing$ 16 мм и  $\varnothing$ 24 мм, соответственно. На верхней поверхности располагаются ограничивающие кольца, по внутреннему диаметру которых во время работы должна обкатываться насадка **2** (рис. 3).

Перед началом работ необходимо ознакомиться с конструкцией и управлением электропривода расточного устройства в прилагаемой оригинальной инструкции от производителя.

Соблюдение требований, изложенных в оригинальной инструкции обязательно!

# **4.3 Клавиатура**

Клавиатура электронного блока прибора состоит из 4 кнопок. Описание функций кнопок приведено ниже.

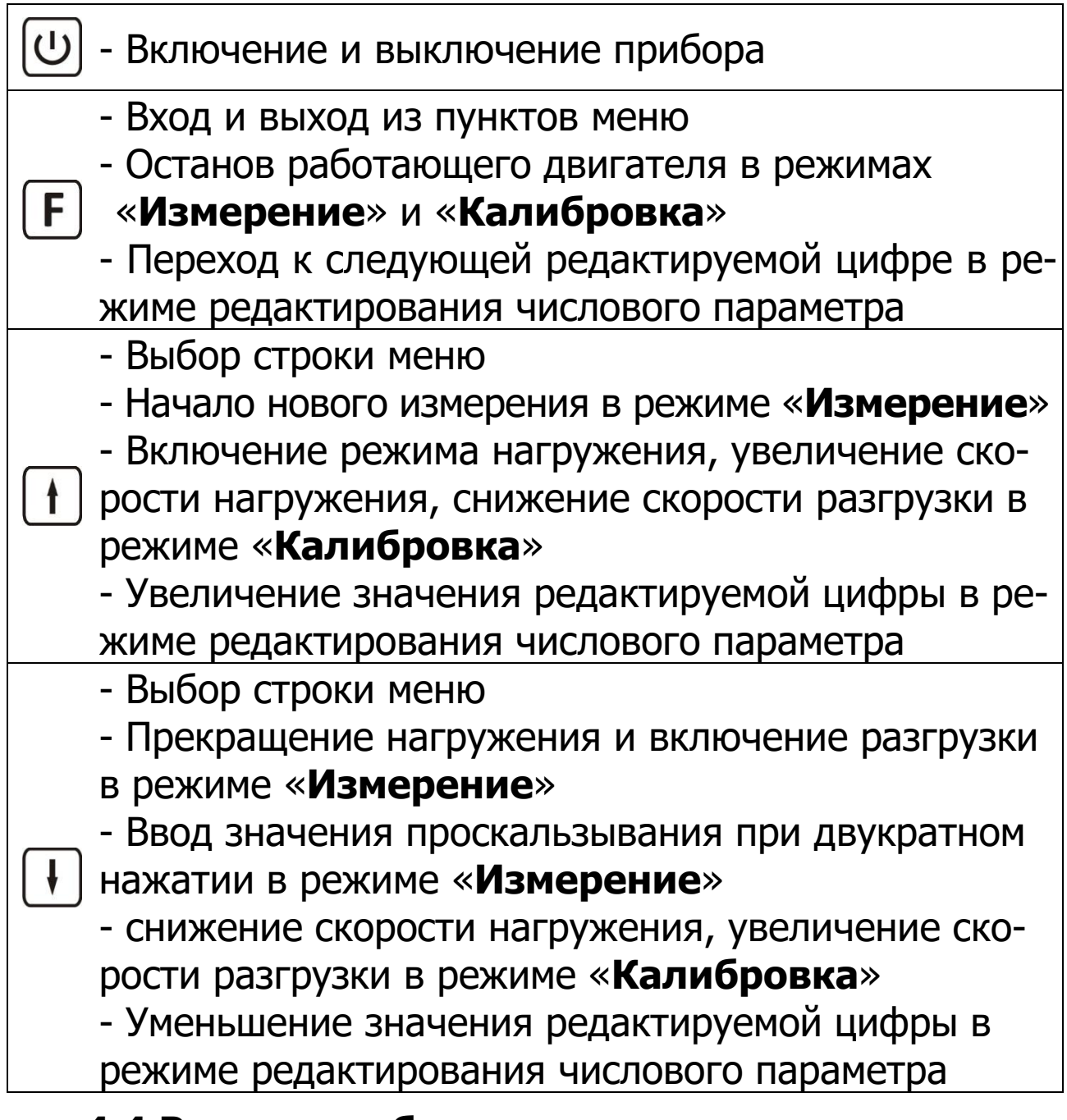

# **4.4 Режимы работы**

В приборе предусмотрены следующие режимы работы:

- нагружение до заданной величины измеряемой прочности без вырыва анкера;

- нагружение до вырыва анкера и локального разрушения бетонной конструкции;

- нагружение до визуального отрыва фрагмента бетонной конструкции (режим – «довырыв»).

# **4.5 Структура меню прибора**

# **4.5.1 Главное меню**

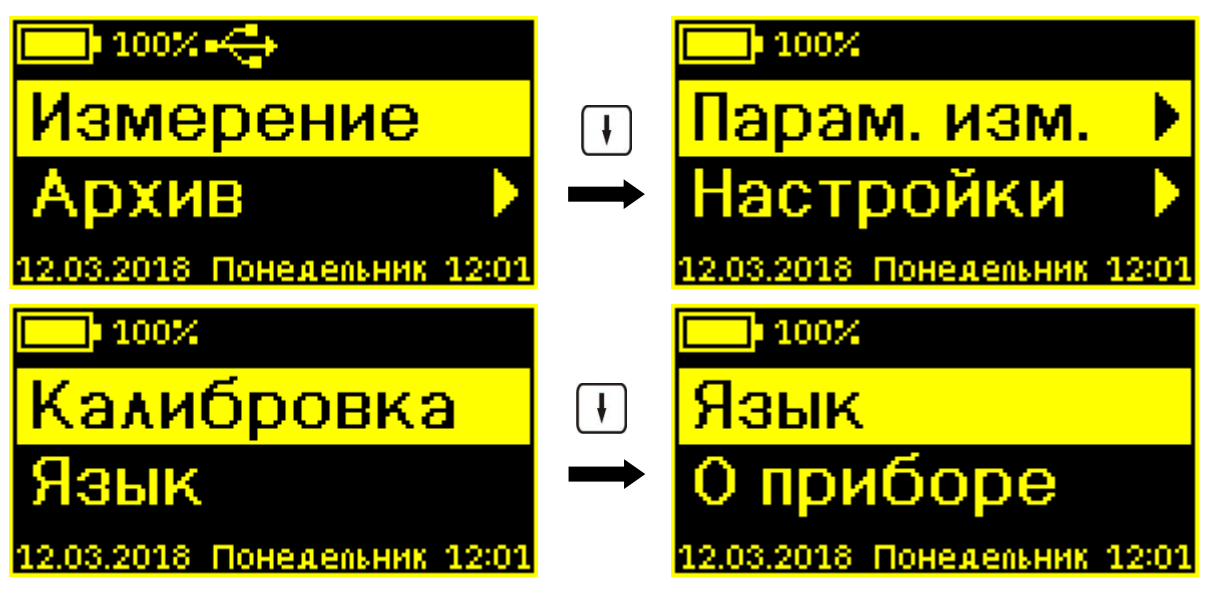

Верхняя и нижняя статус-строки отображают текущую информацию об уровне заряда аккумуляторной батареи, подключении прибора к компьютеру (значок  $\mathbb{R}$ ), дате и времени. Встроенные часы устанавливаются автоматически при управлении прибором из программы, установленной на смартфоне или компьютере.

Остальные строки отображают пункты меню, «прокручивающиеся» при нажатии кнопок  $\Box$ ,  $\Box$ . Выбранный пункт меню выделяется фоном.

Для перехода к работе с нужным пунктом меню необходимо выбрать его кнопкой  $\Box$  или  $\Box$  и нажать кнопку  $E$ . Для возврата в главное меню повторно нажать  $E$ .

# **4.5.2 Пункт главного меню «Измерение»**

При входе в меню кратковременно (при удержании кнопки  $[E]$  время задержки индикации увеличивается до момента отпускания кнопки) появляется информация о выбранных параметрах измерения:

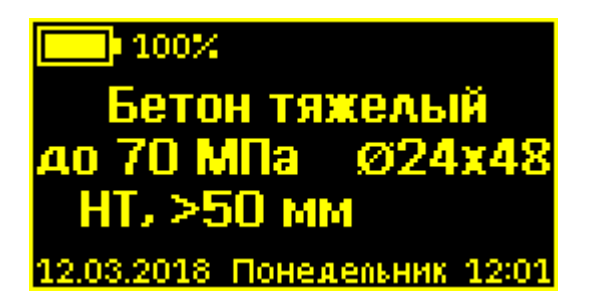

- название выбранного материала (выбор производится в меню «**Парам. изм.**» «**Выбор материала**»);

- выбранное значение порога прочности (меню «**Парам. изм.**» «**Порог прочности**»);

- размер используемого анкера (**«Парам. изм.» «Выбор анкера»**);

- вид твердения («**НТ**» - нормальное твердение или «**ТО**» - тепловая обработка, выбор производится в меню «**Парам. изм.**» «**Вид твердения**»);

- размер крупности заполнителя (≤50 мм или >50 мм, меню **«Парам. изм.» «Заполнитель»**);

Затем, в зависимости от выбора в меню «**Индицируемый параметр**» (**«Парам. изм.» «Инд. параметр»**), индицируется один из пяти вариантов отображения параметров измерения:

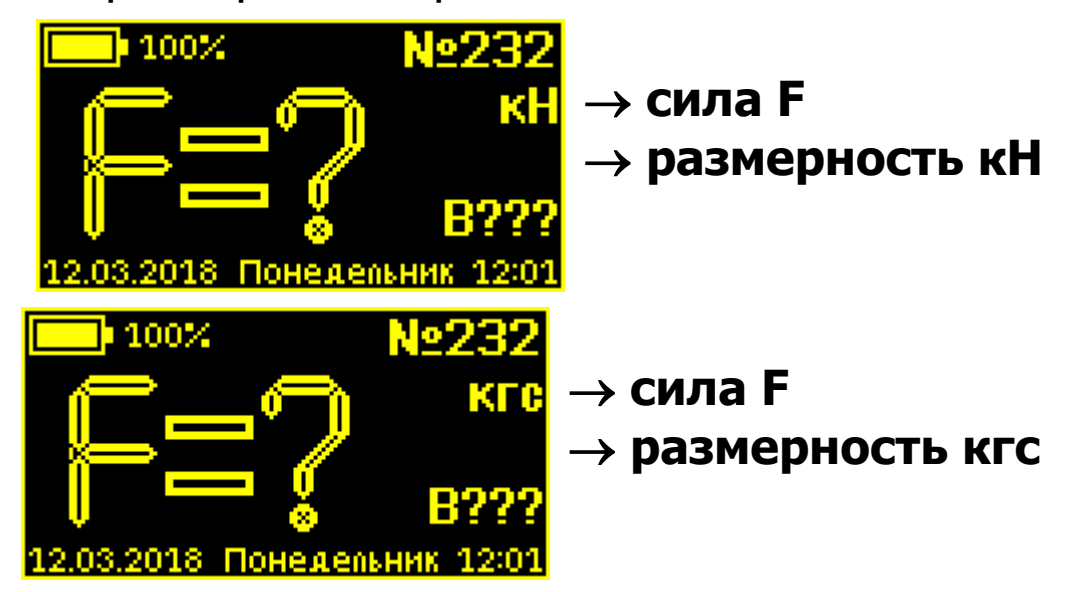

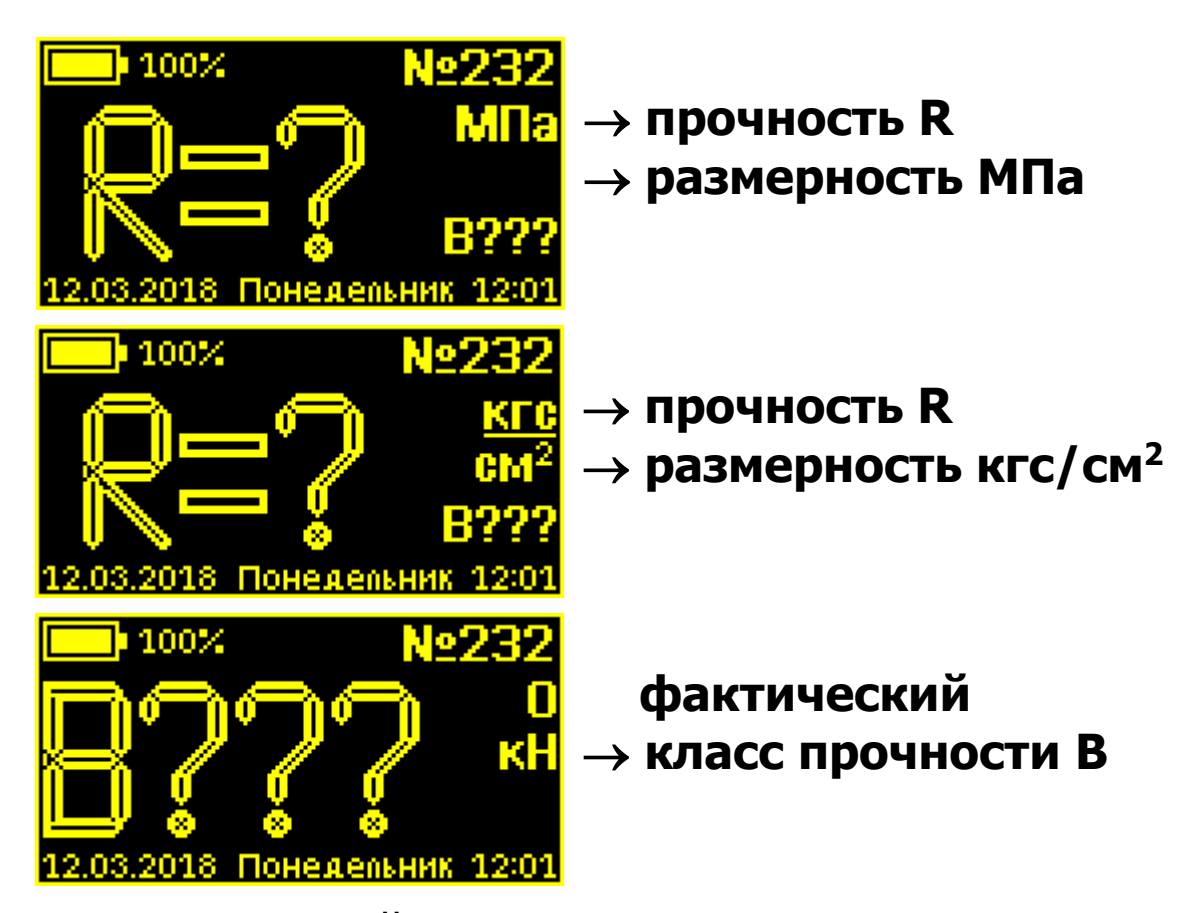

В центральной части дисплея крупными символами выводится значение выбранного для показа параметра усилия нагружения, прочности или фактического класса прочности. Справа более мелко выводится размерность параметра (кН или кгс для усилия нагружения, МПа или кгс/см<sup>2</sup> для прочности) и значение еще одного измеряемого параметра - фактический класс прочности или усилие нагружения. В правом верхнем углу - мигающий номер измерения, который будет сохранен в архиве.

Запуск нового измерения производится кнопкой (нагружение). Во время измерения вместо знаков вопроса появляются текущие значения измеряемого параметра.

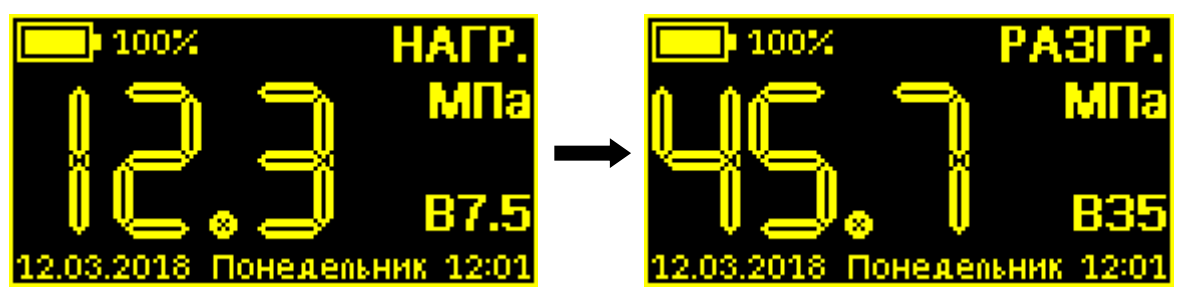

Вместо мигающего номера измерения появляется название текущего режима измерения - нагружение (**«НАГР.»**), разгрузка (**«РАЗГР.»**).

Принудительная остановка нагружения осуществляется путем нажатия кнопки  $E$ . После остановки двигателя нагружение можно продолжить, нажав кнопку  $\lfloor \frac{f}{f} \rfloor$ , или начать разгрузку гидропресса, нажав кнопку  $\boxplus$ .

После завершения измерения индицируется результат и номер измерения в архиве (без мигания).

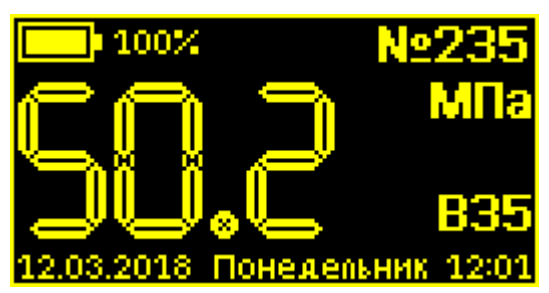

При необходимости (см. п.6.6) может быть использован режим «Довырыв». Активация этого режима осуществляется двойным нажатием на кнопку  $\boxed{1}$  и допускается в любой момент времени при останове, нагружении и разгрузке гидропресса.

# **4.5.3 Пункт главного меню «Архив»**

Просмотр и удаление отдельных измерений, просмотр степени заполнения архива, очистка архива.

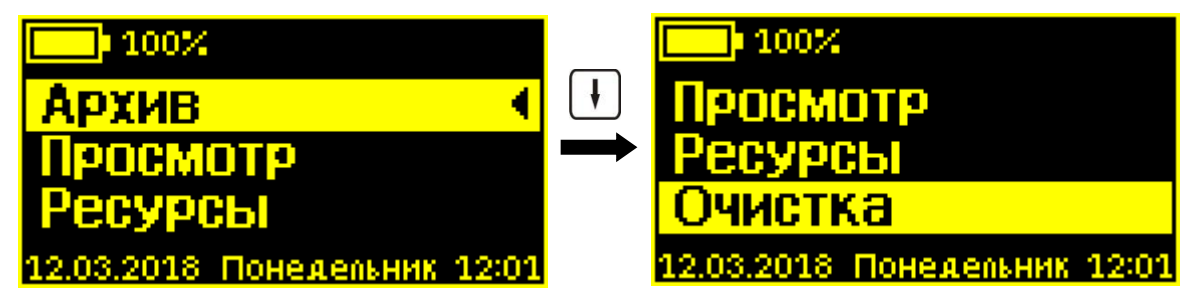

4.5.3.1 Подпункт «**Просмотр**»

Просмотр результатов сделанных ранее измерений.

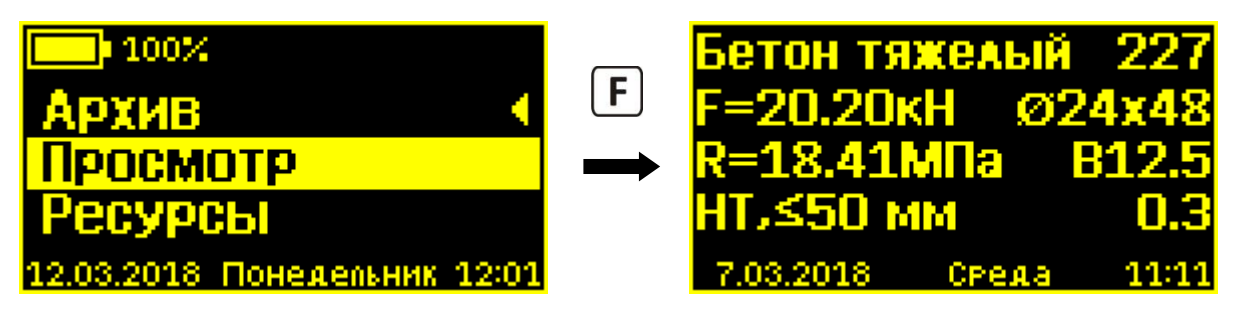

В верхней строке выводится название материала и номер измерения. Во второй строке – максимальное достигнутое усилие нагружения в кН или кгс и используемый при измерении размер анкера. В третьей строке - вычисленное значение прочности в МПа или кгс/см<sup>2</sup> и фактический класс прочности. В четвертой строке - выбранные параметры измерения: вид твердения, размер крупности заполнителя, введенное значение величины проскальзывания анкера (0,3 мм в примере) или прочерк при отсутствии введенного значения.

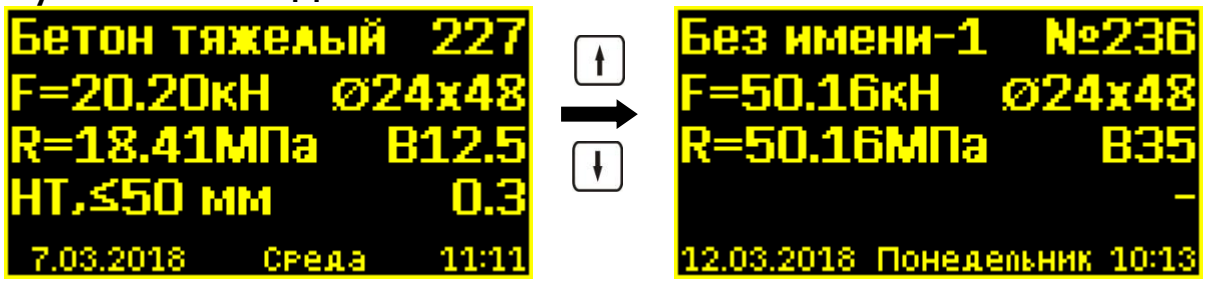

**Примечание** - Параметры вид твердения, класс прочности, размер крупности заполнителя отображаются только для материалов «**Бетон тяжелый**» и «**Бетон легкий**», т.к. для материалов «**Без имени-1**» … «**Без имени-6**» выбор данных параметров измерения не влияет на расчет прочности.

Кнопками  $\Box$  и  $\Box$  можно перемещаться в архиве по номерам измерений, по кнопке  $E$  прибор возвращается в меню «**Архив**».

4.5.3.2 Подпункт «**Ресурсы**» Просмотр степени заполнения архива.

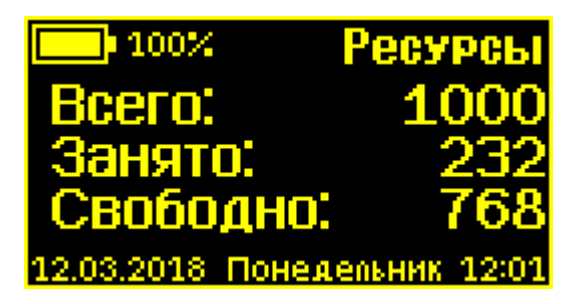

В верхней строке выводится общий размер архива, в следующих строках - количество занятых и свободных записей в архиве.

При полностью заполненной памяти прибор для записи нового результата удаляет самый старый из результатов, работая, таким образом, в режиме максимального объема памяти.

4.5.3.3 Подпункт «**Очистка**»

Удаление отдельных записей или очистка всего архива.

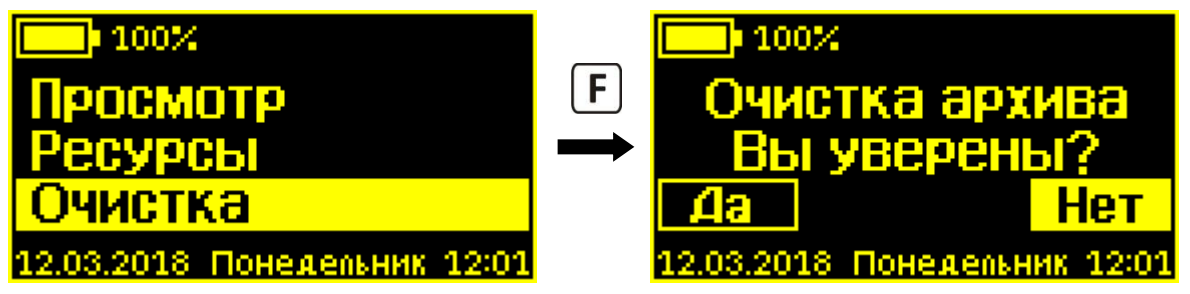

При входе в меню появляется запрос подтверждения очистки архива. Кнопками  $\boxed{1}$  и  $\boxed{1}$  производится выбор ответа «**Да**» или «Нет», по нажатию кнопки **F** прибор принимает выбранный ответ.

При выборе ответа «**Да**» архив будет полностью очищен, и прибор вернется в меню «**Архив**».

При выборе «**Нет**» (выбор по умолчанию) появится содержание последнего сохраненного в архиве результата (вид совпадает с меню «**Просмотр**»), и можно будет удалить из архива отдельные записи.

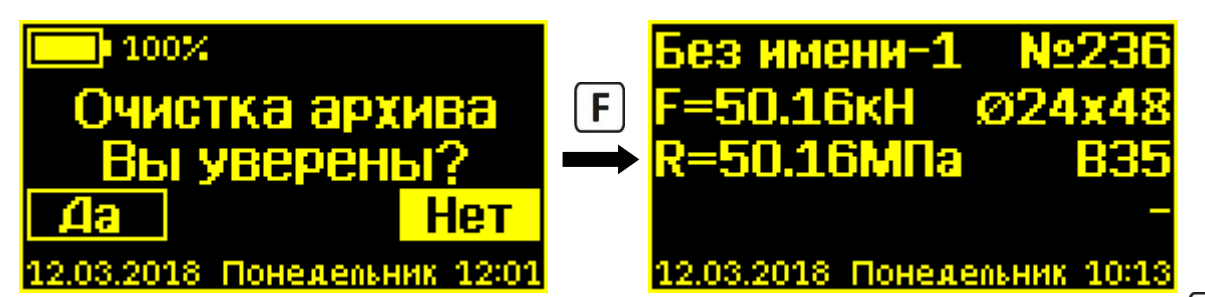

Здесь также, как и в меню «**Просмотр**», кнопками и  $\Box$  можно перемещаться по номерам записей архива. При нажатии  $\mathsf{E}$  появится запрос на удаление выбранного результата.

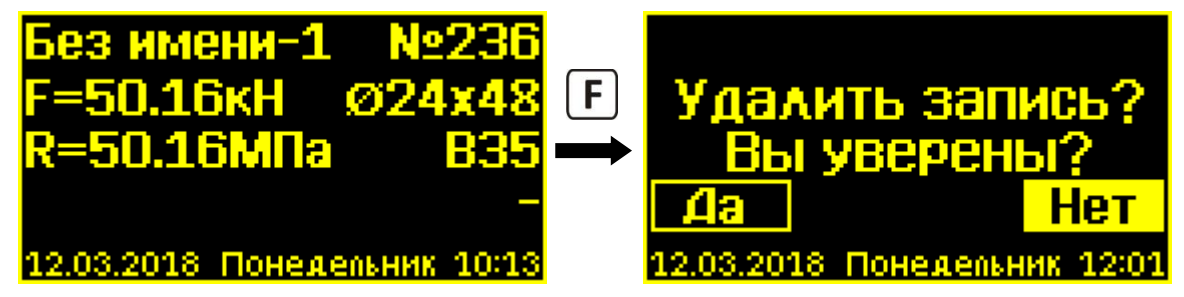

При ответе «**Да**» выбранная запись будет удалена из архива. Затем будет продолжен просмотр записей архива.

Для выхода из меню нужно нажать на кнопку  $\boxed{\mathbf{F}}$ удерживать ее (примерно в течение 1 сек) до появления меню «**Архив**».

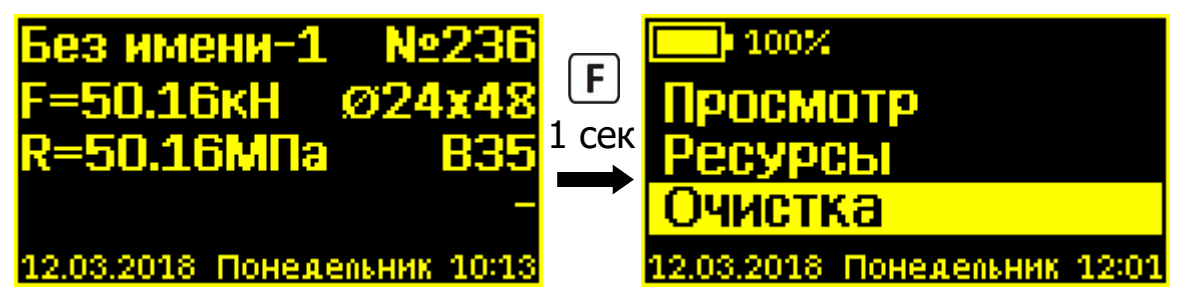

# **4.5.4 Пункт главного меню «Парам. изм.»**

Выбор параметров, влияющих на вычисление результатов измерения и индикацию выводимых результатов.

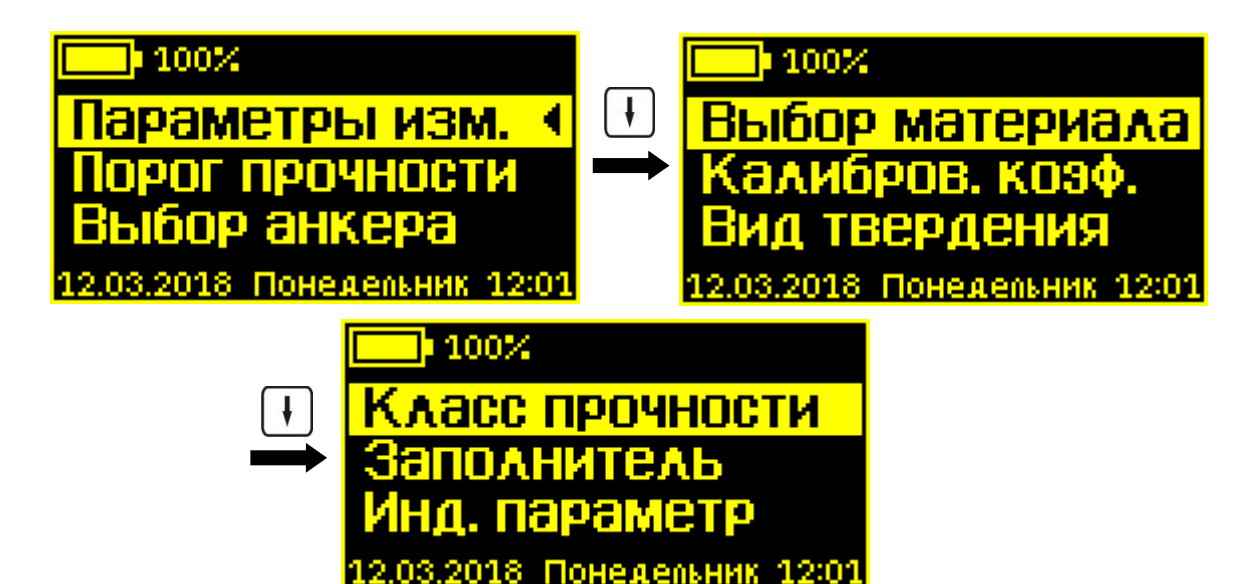

## 4.5.4.1 Подпункт «**Порог прочности**»

Выбор порогового значения прочности, при превышении которого прибор будет останавливать двигатель и прекращать увеличение силы нагружения.

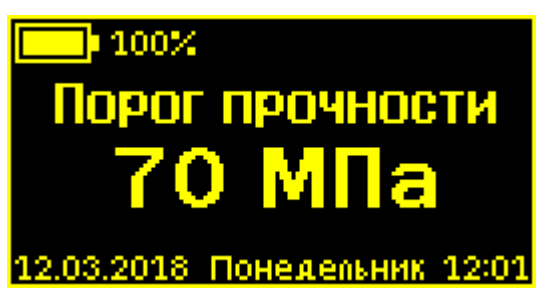

Этот режим работы позволяет подтверждать заявленную прочность материала, не доводя измерение до вырыва анкера и локального разрушения конструкции. По умолчанию этот параметр равен **150 МПа**.

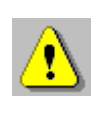

**Внимание!** Если необходимости в ограничении измеряемой прочности нет, необходимо выставить в данном меню максимально возможное значение 150 МПа. В этом случае каждое измерение будет заканчиваться вырывом анкера или достижением предельного значения силы вырыва.

Кнопками  $\left[\begin{matrix} 1 \end{matrix}\right]$ ,  $\left[\begin{matrix} 1 \end{matrix}\right]$  значение соответственно увеличивается или уменьшается с шагом в 5 МПа. Пределы возможного изменения параметра - от 5 до 150 МПа. По нажатию кнопки  $\boxed{E}$  прибор запоминает установленное значение порога и возвращается в меню «**Параметры измерения**».

## 4.5.4.2 Подпункт «**Выбор анкера**»

Выбор типоразмера анкера: Ø24х48 или Ø16х35.

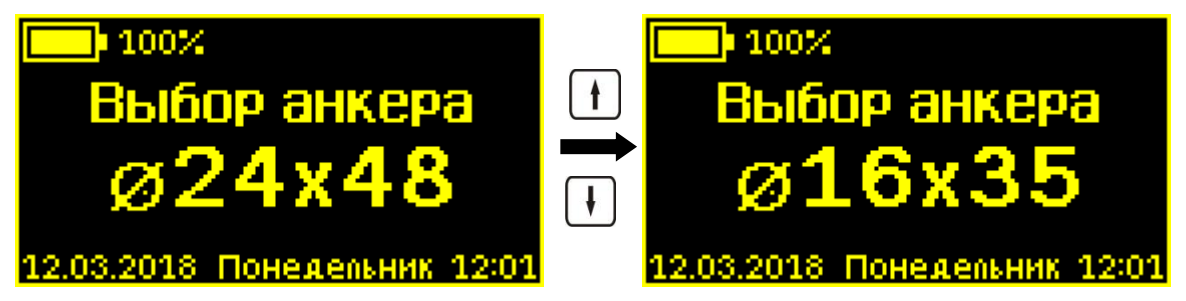

Выбор анкера изменяет значение поправочного коэффициента **m<sup>2</sup>** (см. формулу 1, таблицу 1), влияющего на расчет прочности. При выходе из меню значение коэффициента **m<sup>2</sup>** будет кратковременно выведено на дисплей.

Выбранное значение изменяется кнопками  $\Box$  или  $\Box$ , по нажатию кнопки  $\boxed{\mathrm{F}}$  прибор запоминает выбор и возвращается в меню «**Параметры измерения**».

## 4.5.4.3 Подпункт «**Выбор материала**»

Выбор материала: «**Бетон тяжелый**» и «**Бетон легкий**», «**Без имени-1**» … «**Без имени-6**» (имена могут изменяться при помощи программы на смартфоне или компьютере).

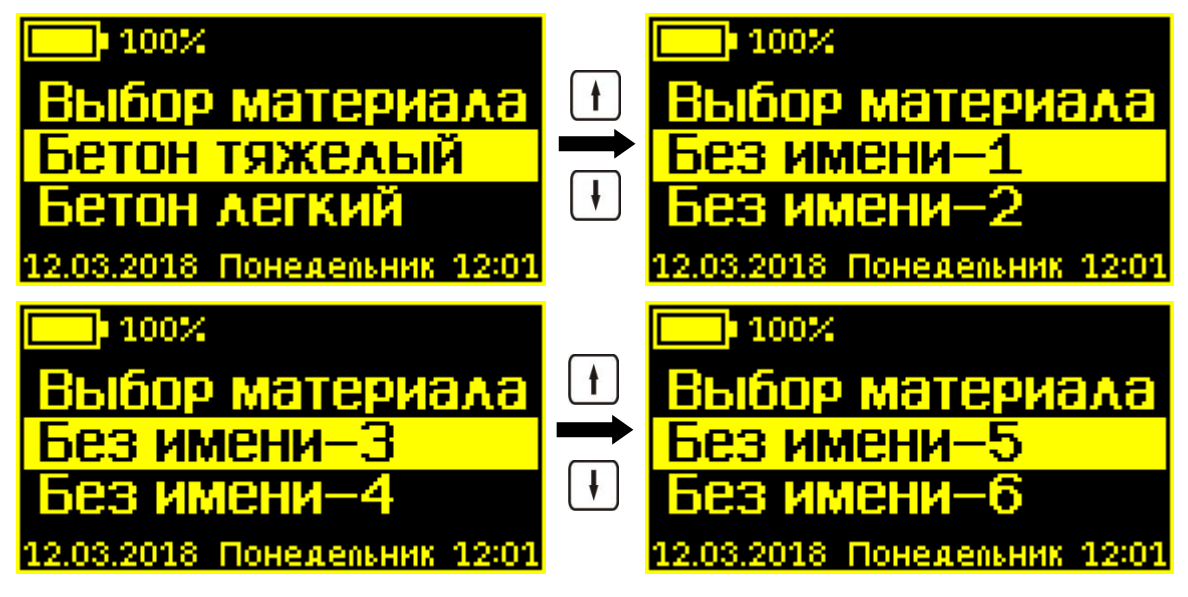

Выбор материала изменяет значение поправочного коэффициента **m<sup>2</sup>** (см. формулу 1, таблицу 1), влияющего на расчет прочности. При выходе из меню значение коэффициента **m<sup>2</sup>** будет кратковременно выведено на дисплей.

Выбранное значение изменяется кнопками  $\lfloor \frac{1}{2} \rfloor$  или  $\lfloor \frac{1}{2} \rfloor$ , по нажатию кнопки  $E$  прибор запоминает выбор и возвращается в меню «**Параметры измерения**».

## 4.5.4.4 Подпункт «**Калибров. коэф.**»

Ввод значений индивидуальных градуировочных коэффициентов, использующихся для коррекции вычисления значения прочности (см. формулу 3). Числовые значения коэффициентов должны быть представлены в экспоненциальной форме записи.

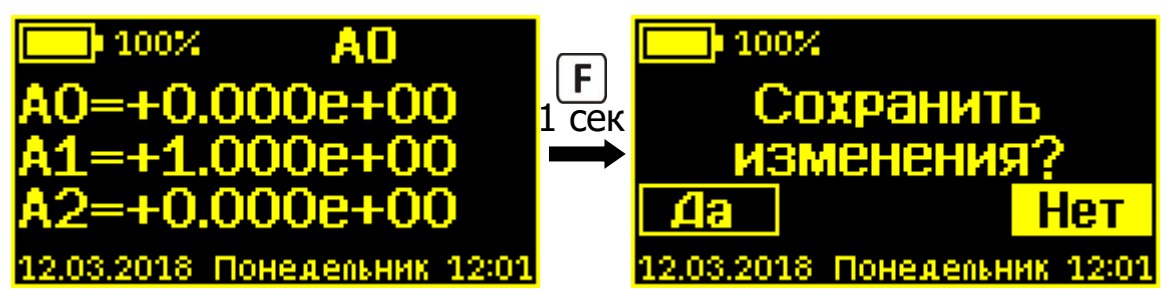

При входе в меню мигает один из разрядов (знак или цифра). Этот разряд можно изменить кнопками  $\Box$  или  $\Box$ . При нажатии кнопки  $\left| \mathbf{F} \right|$  начинает мигать следующий разряд. При этом в верхней статус-строке отображается имя коэффициента (А0, А1 или А2), значение которого сейчас редактируется.

Мигающий курсор редактирования разрядов последовательно перемещается от одного коэффициента к другому и имеет круговую замкнутость, таким образом с последнего разряда коэффициента А2 курсор переместится на первый разряд коэффициента А0.

Для того чтобы выйти из меню редактирования коэффициентов необходимо нажать кнопку  $\mathbb E$  и удерживать её в течение 1 секунды.

При выходе из меню появляется запрос подтверждения сохранения изменений. Кнопками  $\Box$  и  $\Box$  производится выбор ответа «**Да**» или «**Нет**», по нажатию кнопки прибор принимает выбранный ответ.

При выборе ответа «**Да**» прибор запомнит все изменения и вернется в меню «**Параметры измерения**».

При выборе «**Нет**» (выбор по умолчанию) прибор отменит все введенные изменения и вернется в меню «**Параметры измерения**».

Если в меню пользователь не производил редактирование значений, то при выходе из меню запрос на сохранение изменений не появится.

## 4.5.4.5 Подпункт «**Вид твердения**»

Выбор условий твердения бетона: нормальное твердение (НТ) или тепловая обработка (ТО) (см. Таблицу 1 данного РЭ).

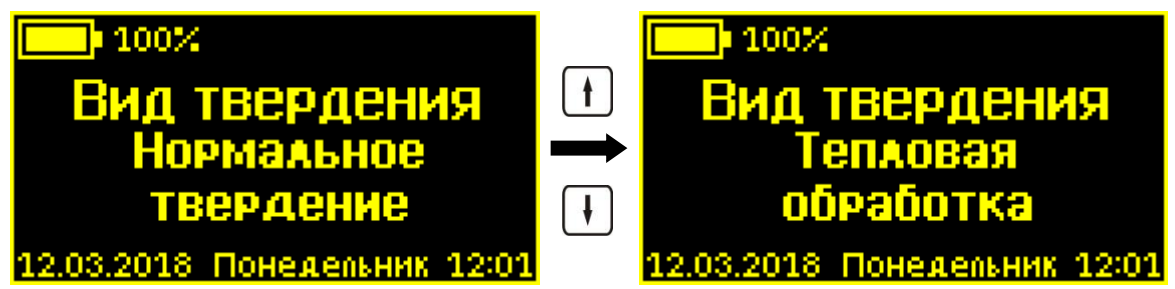

Выбор вида твердения изменяет значение поправочного коэффициента **m<sup>2</sup>** (см. формулу 1, таблицу 1), влияющего на расчет прочности. При выходе из меню значение коэффициента **m<sup>2</sup>** будет кратковременно выведено на дисплей.

Выбранное значение изменяется кнопками  $\Box$  или  $\Box$ , по нажатию кнопки  $E$  прибор запоминает выбор и возвращается в меню «**Параметры измерения**».

**Примечание -** В апреле 2016 года в действие вступил ГОСТ 22690 новой редакции, в котором, в отличие от документа редакции 1988 года, не упоминается градуировочный коэффициент **m2**, связанный с тепловой обработкой бетона. Поэтому, по формальному признаку, в настоящее время при проведении испытаний на прочность режимом «Тепловая обработка» пользоваться нельзя, сейчас этот режим носит информативный характер.

## 4.5.4.6 Подпункт «**Заполнитель**»

Выбор крупности заполнителя: ≤50 мм или >50 мм.

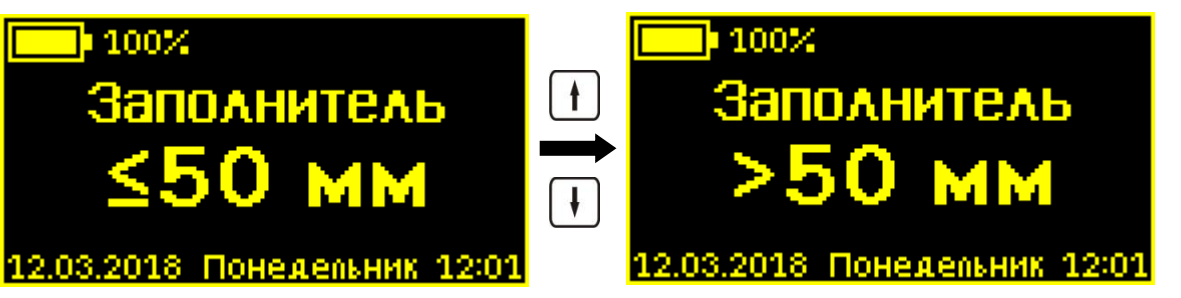

Выбор крупности заполнителя изменяет значение поправочного коэффициента **m<sup>3</sup>** (см. формулу 1), влияющего на расчет прочности. Его принимают равным 1,0 при крупности заполнителя 50мм, либо 1,1 при крупности заполнителя 50мм. При выходе из меню значение коэффициента **m<sup>3</sup>** будет кратковременно выведено на дисплей.

Выбор изменяется кнопками  $\Box$  или  $\Box$ , по нажатию кнопки  $\left| \mathbf{F} \right|$  выбор запоминается и прибор возвращается в меню «**Параметры измерения**».

# 4.5.4.7 Подпункт «**Инд. параметр**»

Выбор основного измеряемого параметра, выводимого крупным шрифтом в режиме «**Измерение**». Примеры соответствия приведены ниже.

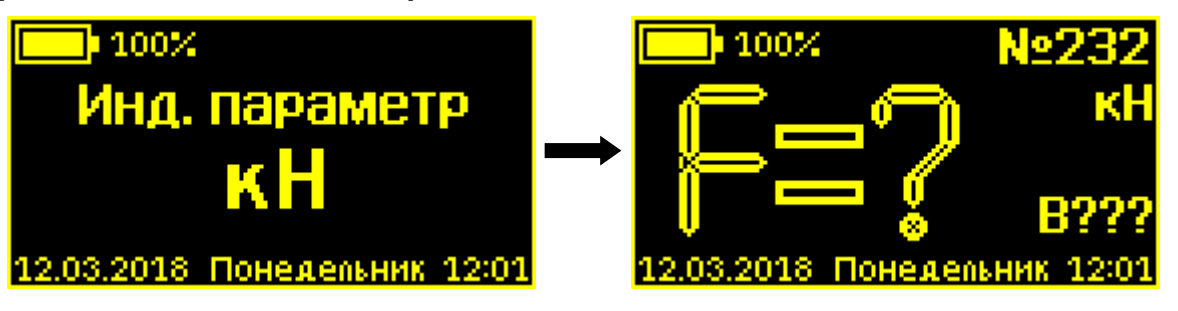

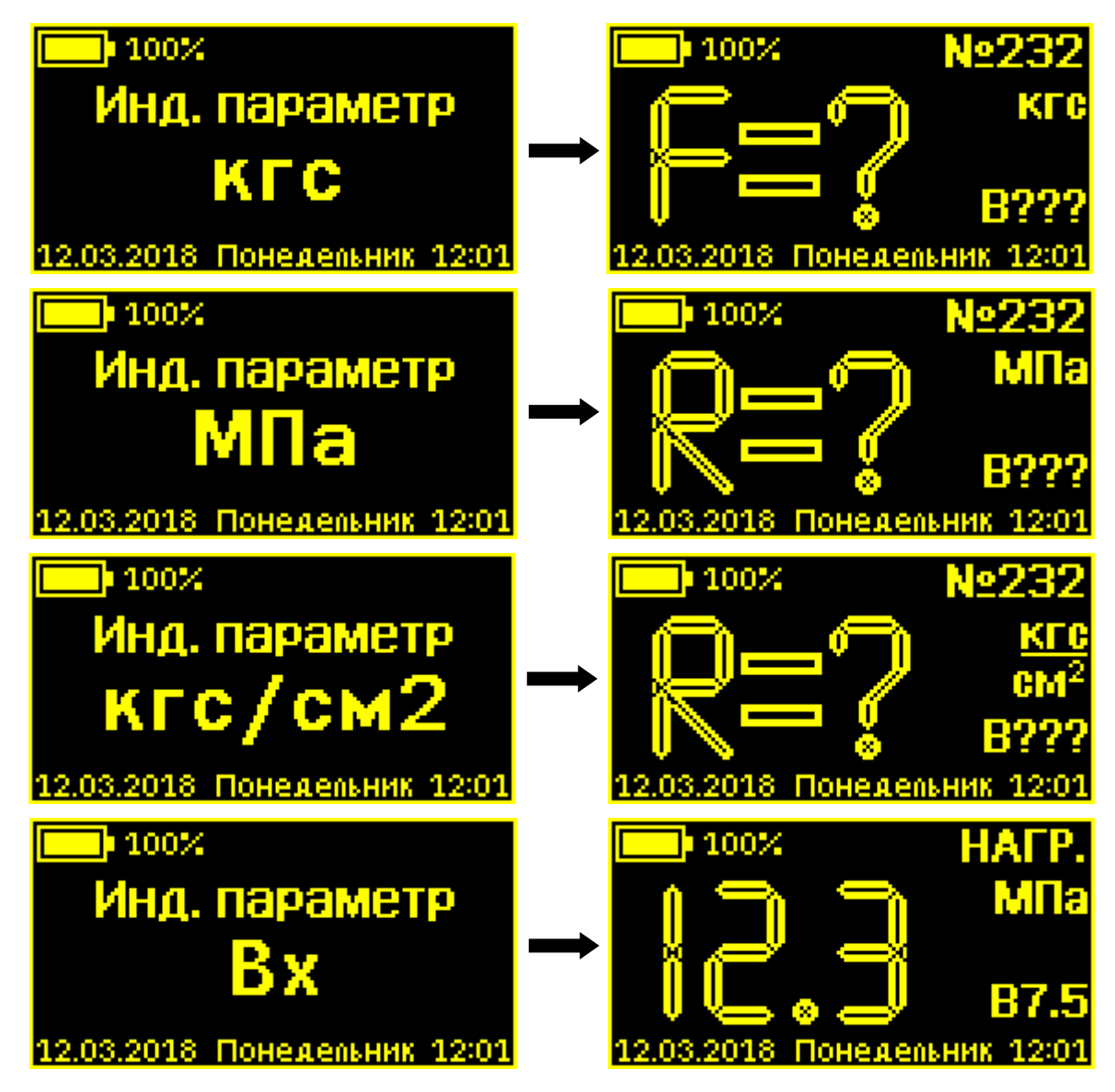

Так как при сохранении результатов в память прибор записывает все измеряемые величины: силу **F**, прочность **R**, класс прочности **B**, то при просмотре результатов в архиве выбор данного параметра будет влиять только на индикацию размерности.

Выбор производится кнопками  $\Box$  или  $\Box$  циклически, и сохраняется по нажатию кнопки  $[**F**]$ .

# 4.5.4.8 Подпункт «**Расчет Вх**»

Выбор варианта отображать или не отображать на экране измерений и в архиве значение класса прочности В, вычисленное по схеме Г (Без прямого определения характеристик однородности бетона по прочности, п.4.5 ГОСТ 18105).

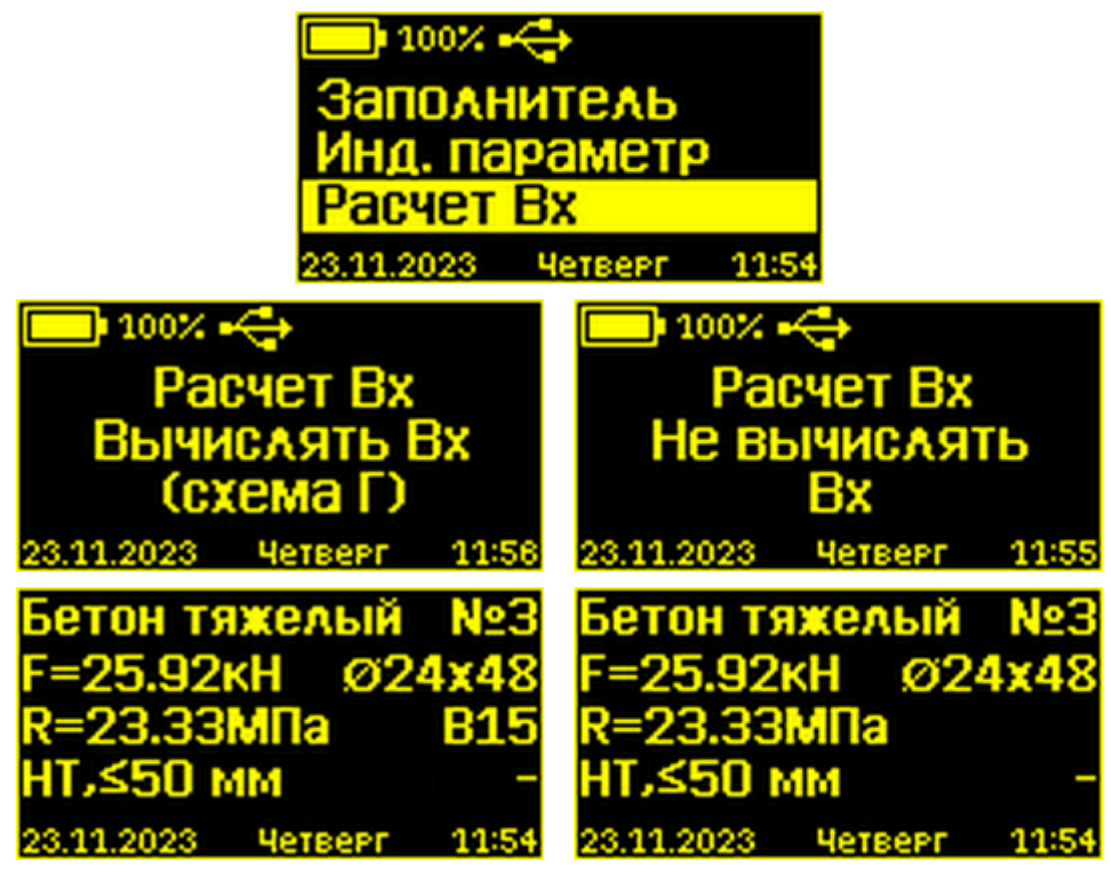

# **4.5.5 Пункт «Настройки»**

Управление настройками яркости дисплея, энергосбережения, звуковых сигналов.

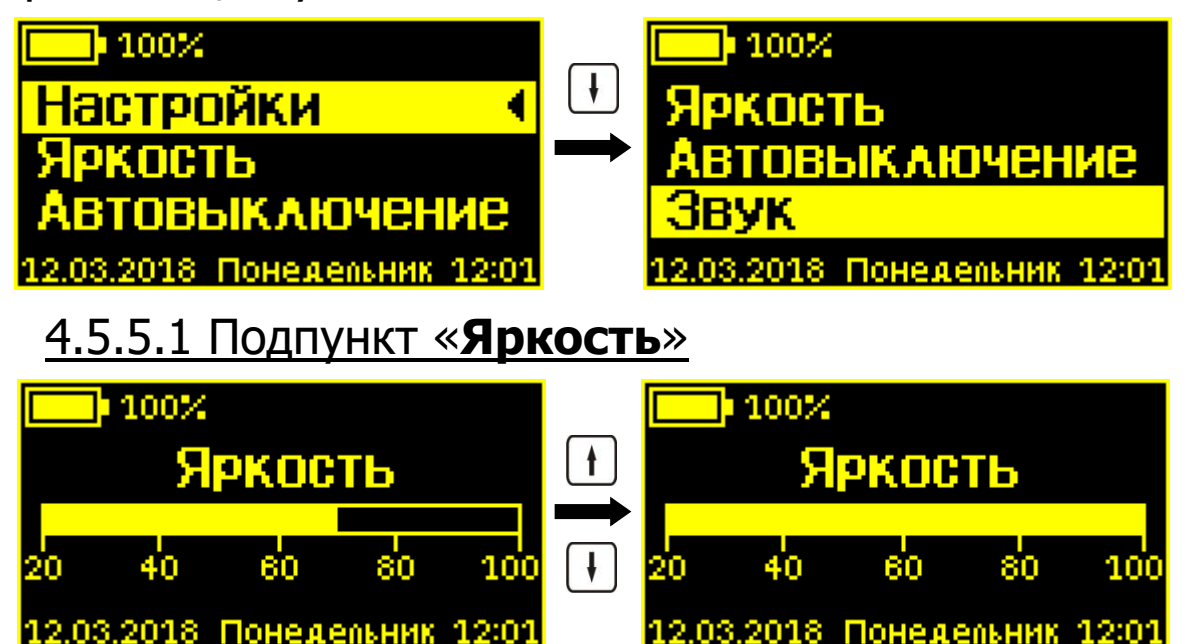

**Примечание** - Изменение яркости дисплея незначительно влияет на скорость разряда батареи.

Яркость изменяется кнопками  $\Box$ ,  $\Box$  от 20 до 100 % с шагом 10 %. Выбранное значение сохраняется по нажатию кнопки $E$ .

## 4.5.5.2 Подпункт «**Автовыключение**»

Установка яркости дисплея и времени, по истечении которого прибор автоматически перейдёт в режим энергосбережения, если с ним не будет осуществляться никаких действий. Под действиями понимается нажатие кнопок, перемещение и вибрация.

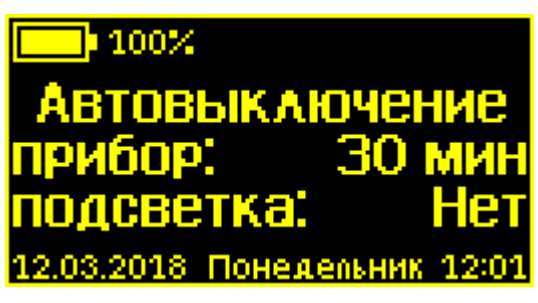

При входе в меню мигает значение времени автоматического выключения прибора, оно может быть изменено кнопками  $\Box$ ,  $\Box$ . После нажатия кнопки  $\Box$  значение запоминается, и начинает мигать значение времени автоматического гашения подсветки дисплея. После еще одного нажатия кнопки  $E$  запоминается значение этого параметра, а прибор возвращается в меню «**Настройки**».

Значение «**Нет**» вместо времени означает, что автоматическое выключение прибора или автоматическое гашение подсветки использоваться не будет.

# 4.5.5.3 Подпункт «**Звук**»

Включение/выключение звуков нажатия на кнопки и звука предупреждения о разряде батареи.

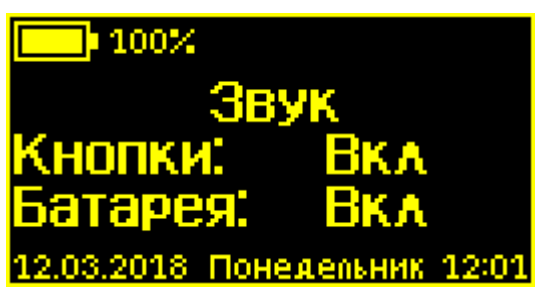

# **4.5.6 Пункт «Калибровка»**

Контроль усилия, развиваемого гидропрессом. Настройка, поверка и калибровка прибора на образцовом динамометре.

На дисплее индицируется значение усилия вырыва в кН и кгс, а также текущее состояние двигателя гидропресса. Стрелка вверх соответствует увеличению силы вырыва (нагружение), вниз - уменьшению (разгрузка).

При входе в меню двигатель остановлен, индицируемое значение усилия нагружения должно быть близко к нулю, в нижнем левом углу индицируется круглый значок срабатывания концевого выключателя начального положения.

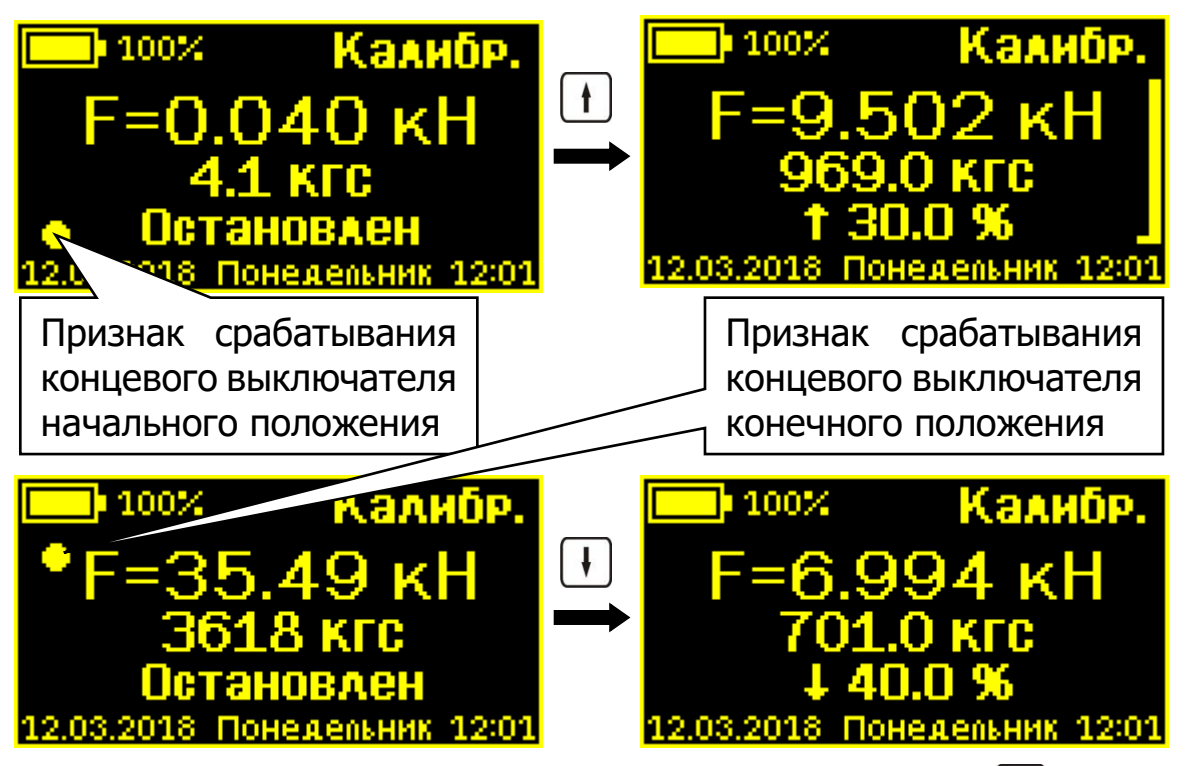

Нажав один или несколько раз кнопку  $\lfloor \frac{1}{2} \rfloor$ , можно включить двигатель в режим увеличения силы нагружения, при этом в нижней строке вместо надписи «**Остановлен**» будет выводиться значение скорости двигателя в процентах от максимальной. В правой части дисплея появится шкала скорости нагружения, крайние значения

которой (1,5 кН и 3 кН) соответствуют рекомендациям ГОСТ 22690 при проведении измерения.

При достижении максимального усилия нагружения или при срабатывании концевого выключателя конечного положения двигатель автоматически остановится. Остановить двигатель можно также нажатием кнопки  $\boxed{E}$  или нажатиями кнопки  $\Box$  до снижения скорости до нуля.

После остановки двигателя можно продолжить нагружение, нажав несколько раз кнопку  $\boxed{1}$  (если еще не сработал концевой выключатель конечного положения) или начать разгрузку, нажав несколько раз кнопку . Разгрузка автоматически завершится, если сработает концевой выключатель начального положения.

Выход из меню происходит при нажатии кнопки [F] при остановленном двигателе. Если при выходе гидропресс не разгружен (концевой выключатель начального положения не сработал), то двигатель гидропресса включится для разгрузки гидропресса, а на дисплее появится сообщение «Установка начального положения».

## **4.5.7 Пункт главного меню «Язык»**

Выбор русского или английского языка меню и сообщений прибора. Язык изменяется при каждом нажатии на кнопку при выбранной строке главного меню «**Язык**».

# **4.5.8 Пункт главного меню «О приборе»**

Просмотр названия и серийного номера прибора, а также версию его программного обеспечения.

Контрольный код CRC-32 программного обеспечения прибора можно проверить, нажав кнопку  $\lfloor \frac{1}{2} \rfloor$ .

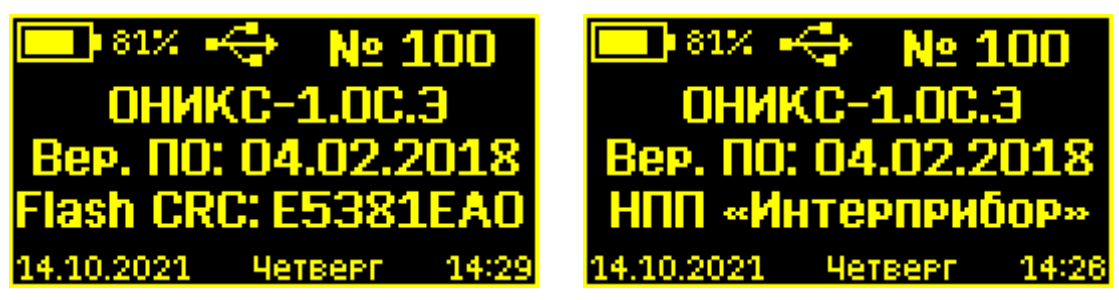

Выход в главное меню осуществляется по кнопке  $[**F**]$ .

## **5 МЕРЫ БЕЗОПАСНОСТИ**

<span id="page-29-0"></span>5.1 По способу защиты человека от поражения электрическим током прибор соответствует классу III по ГОСТ 12.2.007.0 и не требует заземления.

5.2 К работе с прибором допускаются лица, изучившие настоящее руководство по эксплуатации и прошедшие инструктаж по правилам техники безопасности, действующим при неразрушающем контроле бетонных и железобетонных изделий и конструкций на предприятиях стройиндустрии, строительных площадках, объектах (конструкции) при обследовании зданий и сооружений.

5.3 На обследование конструкции составляется задание, которое должно содержать: схему обследования, перечень мероприятий, необходимых для обеспечения обследования и безопасности работ с указанием лиц, ответственных за их выполнение.

5.4 При работе на высоте более 2 м и на глубине более 3 м, а также при прохождении в пределах 15 м силовой электросети или электрифицированных путей необходимо строго соблюдать установленный порядок допуска к работам.

5.5 Перед работой необходимо ознакомиться с инструкцией по технике безопасности, действующей на стройке или предприятии, к которому относится обследуемый объект.

5.6 О начале, окончании и характере работ при обследовании необходимо уведомить прораба стройки, начальника участка или смены предприятия.

5.7 Зону выполнения обследований необходимо обозначить предупреждающими знаками.

5.8 При выполнении шпуров с использованием электрических машин необходимо:

- обесточить проходящую в зоне испытаний скрытую электропроводку;

- обеспечить подводку напряжения от ближайшего щитка обрезиненным шнуром с сечением проводов не менее 0,5 мм;

- работать в диэлектрических перчатках и защитных очках;

- контакты подвода тока изолировать от попадания воды или пара;

- выбирать устойчивое положение, стоя на земле или специальных подмостках.

5.9 При работе с расточным устройством необходимо использовать средства индивидуальной защиты (очки, противопылевые респираторы).

5.10 При работе с электроприводом расточного устройства необходимо соблюдать требования мер безопасности, описанные в оригинальной инструкции.

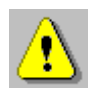

**Внимание!** Во избежание самопроизвольного скручивания элементов расточного устройства с вала электропривода следует включать электропривод после вставления устройства в шпур и выключать перед извлечением из шпура!

5.11 При выполнении обследований на высоте более 2 м и глубине более 3 м необходимо:

- работать вдвоем;

- работать, стоя на специальных подмостках;

- обязательно пользоваться монтажным поясом и каской;

- обязательно прикреплять прибор к объекту обследования страховочной стропой.

# **6 РАБОТА С ПРИБОРОМ**

## <span id="page-31-0"></span>**6.1 Включение и подготовка к работе**

Включить питание прибора нажатием кнопки  $\omega$ . На дисплее кратковременно появляется информация о тестировании компонентов электронного блока (при обнаружении неисправности остается сообщение об ошибке «Error»), затем выводится название, серийный номер и версия управляющей программы прибора, после этого прибор переключается в главное меню.

Если индицируется сообщение о необходимости заряда батареи или прибор выключается сразу после включения, следует зарядить аккумулятор в соответствии с п. РЭ «**Техническое обслуживание**».

**Примечание** - При включении прибора проводится диагностика положения гидравлических поршней пресса, и при необходимости автоматически включается двигатель и производится возврат поршней в начальное положение.

# **6.2 Выбор параметров измерения**

Перед началом эксплуатации прибора пользователю необходимо проверить или установить следующие параметры измерения.

6.2.1 Выбрать порог прочности (пункт меню **«Парам. изм.» «Порог прочности»**).

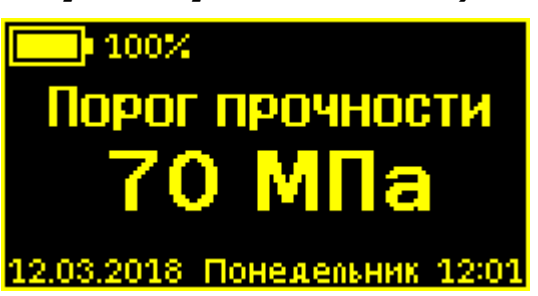

Значение выбирается в пределах от 5 до 200 МПа с шагом в 5 МПа. Если необходимо определить фактическую прочность бетона, то есть провести испытание до локального разрушения конструкции с вырывом анкера, то значение нужно установить максимальным, 200 МПа. Если же испытание проводиться на подтверждение ожидаемой прочности, то нужно установить необходимую величину порога прочности в МПа, при превышении которой прибор автоматически остановит двигатель и прекратит увеличивать усилие нагружения.

6.2.2 Установить типоразмер анкера (пункт меню **«Парам. изм.» «Выбор анкера»**) в соответствии с используемым в испытании размером анкера.

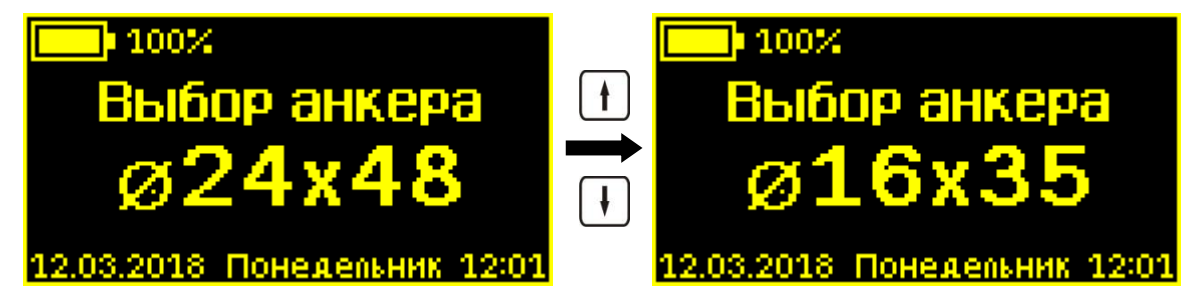

В меню доступен выбор из двух вариантов:  $\varnothing$ 24х48 или  $\varnothing$ 16х35 (диаметр и рабочая глубина заделки h в мм).

6.2.3 Выбрать вид материала (пункт меню **«Парам. изм.» «Выбор материала»**): бетон тяжелый, бетон легкий или другой (если необходимо дать новые названия материалам, следует воспользоваться компьютерной программой – см. Приложение Б).

6.2.4 Для свободно программируемых материалов пользователь должен самостоятельно определить коэффициенты преобразования усилия вырыва в прочность (формула 3) и ввести их в прибор (меню **«Парам. изм.» «Калибров. коэф.»**). Значения этих коэффициентов устанавливаются на основании результатов измерений прочности серии образцов материала, полученных при параллельных испытаниях на разрушение методом сжатия на испытательном прессе и вырывом анкера (согласно методике ГОСТ 22690).

6.2.5 Установить вид твердения: нормальное твердение (меню **«Парам. изм.» «Вид твердения»**).

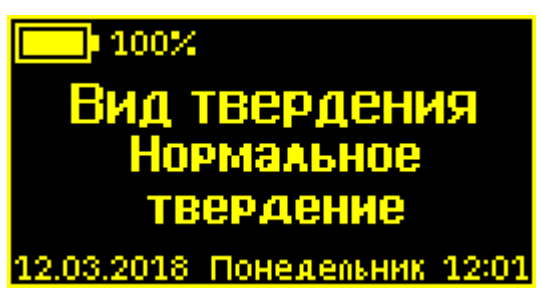

**Примечание** - Выбор вида твердения доступен только для материалов **«Бетон тяжелый»** и «**Бетон легкий»**.

6.2.6 Выбор размера крупности заполнителя:  $\leq 50$ или 50 мм (меню **«Парам. изм.» «Заполнитель»**).

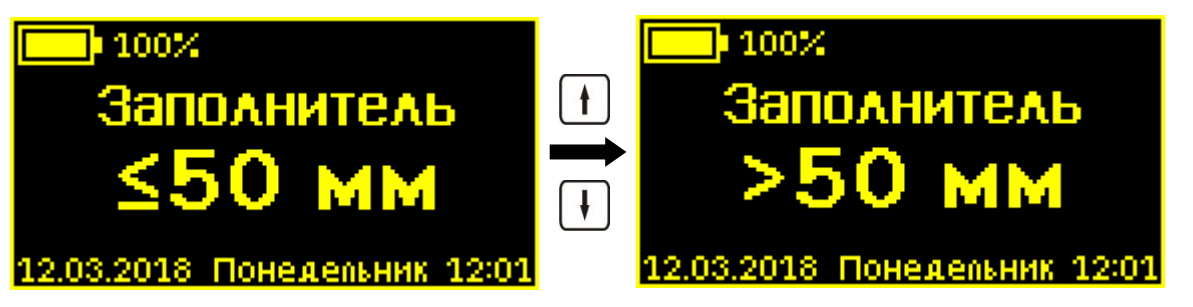

**Примечание** - Выбор размера крупности заполнителя доступен только для материалов **«Бетон тяжелый»** и **«Бетон легкий»**.

6.2.7 Выбрать индицируемый в меню **«Измерение»** параметр (меню **«Парам. изм.» «Инд. параметр»**).

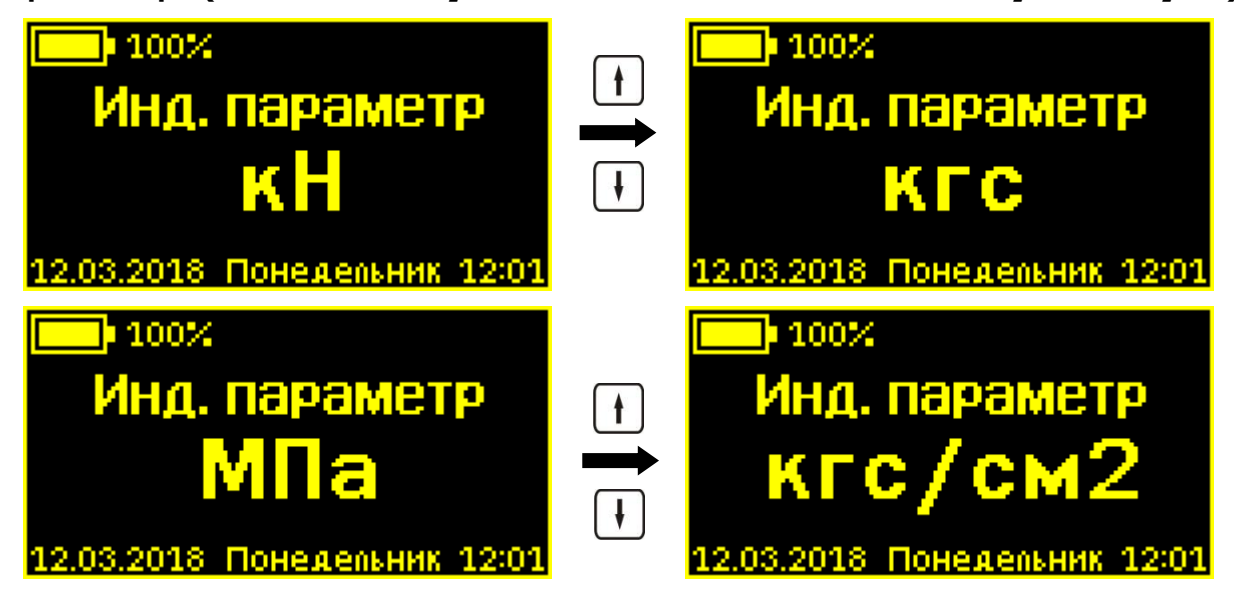

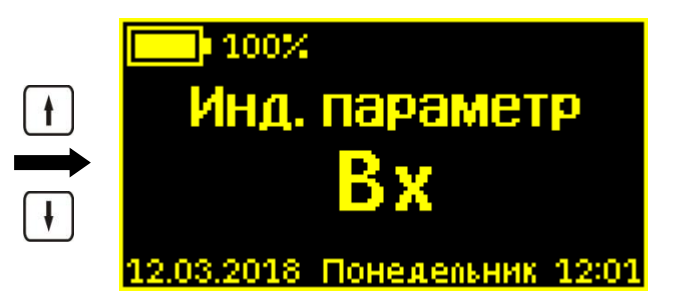

## **6.3 Подготовка объекта**

Подготовку объекта к испытаниям проводить в соответствии с ГОСТ 22690 и п.7 документа МИ 2016, а проведение испытаний в дальнейшем - с учетом п.8 документа МИ 2016.

6.3.1 Провести визуальный осмотр объекта (конструкции, изделия) с целью определения внешних дефектов: трещин, сколов, наплывов и т.д. Если расположение арматуры неизвестно, определить ее проекцию на поверхность бетона прибором «ПОИСК» (или аналогичным прибором) и обозначить мелом.

Испытания проводят на участке конструкции площадью от  $100$  см $^2$  до 900 см $^2$ . Основные требования к участку испытания приведены в таблице 2.

Таблица 2 – Параметры испытаний по методу «Отрыв со скалыванием»

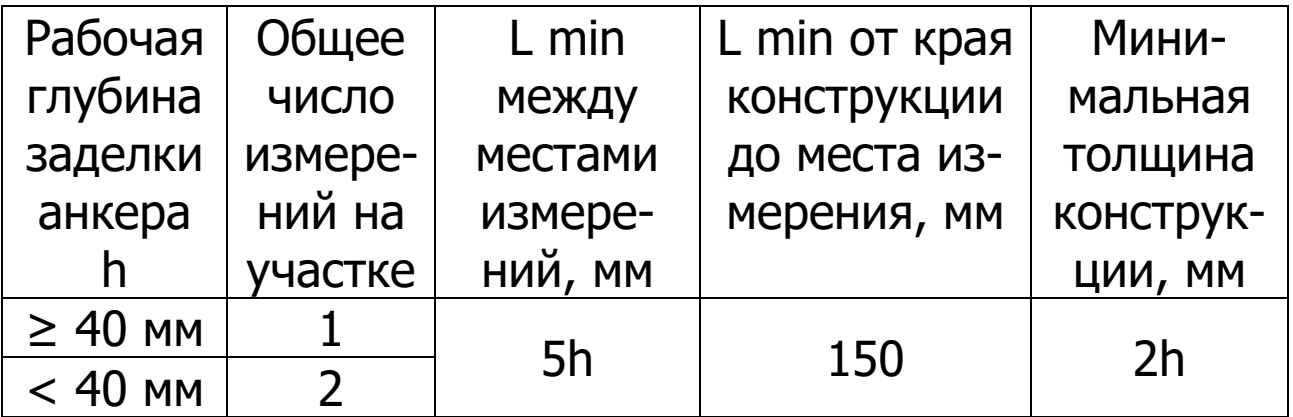

6.3.2 Выполнить разбивку объекта или выбранных однородных зон на контролируемые участки и наметить точки выполнения шпуров.

6.3.3 Бетон должен иметь во всех контролируемых зонах одинаковое влажностное состояние. Если поверхность бетона локально переувлажнена, ее следует подсушить.

Влажность бетона рекомендуется контролировать прибором ВИМС-2 с планарным датчиком.

6.3.4 Шпуры (отверстия) выполнять в центрах арматурных ячеек на расстоянии не менее 150 мм от края или границ ярусов бетонирования при условии, что в радиусе 90 мм от центра шпура нет видимых дефектов, а в радиусе 70 мм нет арматуры и закладных деталей.

Расстояние между шпурами должно быть не менее 200 мм.

6.3.5 Шпуры выполнить сверлильным или ударновращательным инструментом. Допускаемое отклонение от перпендикулярности не более 1/25 (не более 4 мм на высоте 100 мм).

#### **Примечания:**

1) Для получения качественного шпура рекомендуется применять бур с четырьмя режущими кромками, например, DS-003-1600-0160  $\varnothing$ 16 мм или DS-005-2400-0260 24 мм. В случае использования классических сегментов необходимо использовать аналогичный бур с диаметром  $\varnothing$ 25 мм.

2) Рекомендуется использовать насадку на дрель для обеспечения перпендикулярности сверления шпура.

Шпур после бурения необходимо тщательно очистить от пыли и бетонной крошки, например, продувкой сжатым воздухом, а при необходимости откалибровать по диаметру, например, шлямбуром.

Рекомендуется дополнительное использование металлической спиральной щётки соответствующего диаметра для очистки поверхностей в выбуренных отверстиях непосредственно перед установкой анкера.

Для образования отверстий при изготовлении конструкций допускается применять закладные пробки.

6.3.6 Размеры анкерного устройства должны соответствовать параметрам шпура. Диаметр шпура не должен превышать диаметр анкера более чем на 1 мм, глубина шпура H выбирается в соответствии с рабочей глубиной заделки анкера h (см. таблицу 3).

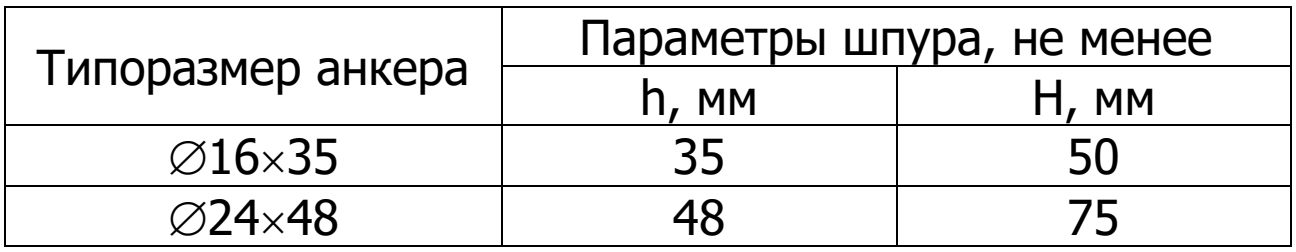

Таблица 3

6.3.7 В случае использования анкерного устройства с выступом под профильную канавку с помощью специального расточного устройства (рис. 4) выполнить кольцевую проточку в шпуре для надежного сцепления бетона с анкером.

Проточка выполняется на заданной глубине захвата анкера режущей кромкой алмазного диска. Для выполнения проточки на глубине 35 мм используется кондуктор  $\varnothing$ 16 мм, на глубине 48 мм - кондуктор  $\varnothing$ 24 мм.

6.3.8 Перед началом работ необходимо с помощью внешнего осмотра убедиться в отсутствии механических повреждений расточного устройства. Особое внимание обратить на крепление расточной насадки и алмазного диска на валу электропривода.

6.3.9 Надеть кондуктор на вал **3** (рис. 4) расточного устройства.

6.3.10 Приложить насадку **2** (рис. 4) приспособления к верхней поверхности кондуктора.

**Примечание -** Во время работы с кондуктором 16 мм, вал **3** (рис. 4) расточного устройства необходимо провести в центр кондуктора через разрез.

6.3.11 Вставить центрирующий выступ кондуктора (рис. 3) в подготовленный шпур и плотно прижать к поверхности бетона. При этом насадку **2** (рис. 3) устройства сориентировать по центру кондуктора, таким образом, чтобы алмазный диск не касался стенок шпура.

6.3.12 Ползунок регулятора скорости электропривода расточного устройства перевести в положение минимальных оборотов. Включить электропривод. Двигая ползунок регулятора скорости, настроить эффективную скорость вращения двигателя.

**Примечание** - Выполнять проточку следует со скоростью вращения диска не более 15000 - 20000 об/мин.

6.3.13 Не прикладывая больших усилий, прижать насадку (рис. 3) устройства к ограничительному кольцу кондуктора и начать обкатывать насадку по периметру ограничительного кольца в направлении часовой стрелки.

6.3.14 Не допускать продолжительной работы устройства в условиях нагрузки. Производить проточку не более 30 секунд, после чего необходимо дать время на остывание.

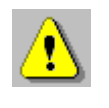

**Внимание!** Превышение эффективной скорости и продолжительности работы устройства приведет к оплавлению крыльчатки электродвигателя по причине перегрева вала, и в результате к замене электропривода расточного устройства.

Для исключения отказа электроприводного устройства, избегайте чрезмерных боковых и осевых приложений усилия, это может привести как к поломке самого электропривода, так и расточного устройства.

После 5÷10 обходов опорная юбка будет обкатываться по периметру ограничительного кольца без сопротивления.

#### **Примечания:**

1) Чтобы повысить срок службы алмазного диска рекомендуется использовать охлаждение.

Если работы проводятся на горизонтальной поверхности, то шпур можно наполовину глубины заполнить водопроводной водой. По окончании рассверливания проточки воду из шпура можно удалить с помощью шприца 20 мл.

2) Если работы проводятся на вертикальных и потолочных поверхностях, резать проточку в течении 15÷20 секунд, не более, после чего дать алмазному диску остыть на воздухе или охладить его, кратковременно опустив диск в неглубокую, подходящую для этого емкость с водой.

6.3.15 Снизить обороты электропривода расточного устройства до минимума. Выключить электропривод. Аккуратно, без рывков, вынуть устройство из шпура.

6.3.16 Очистить шпур от воды с помощью шприца, от бетонной крошки и пыли - продувкой воздухом с помощью помпы продувной из комплекта поставки.

## **6.4 Выбор глубины заделки анкера**

6.4.1 В комплекте с прибором поставляются анкера основных типоразмеров:

16×35 мм; 24×48 мм.

6.4.2 В таблице 4 приведены данные, согласно которым выбирается тот или иной размер анкера в зависимости от измеряемой прочности бетона.

Таблица 4

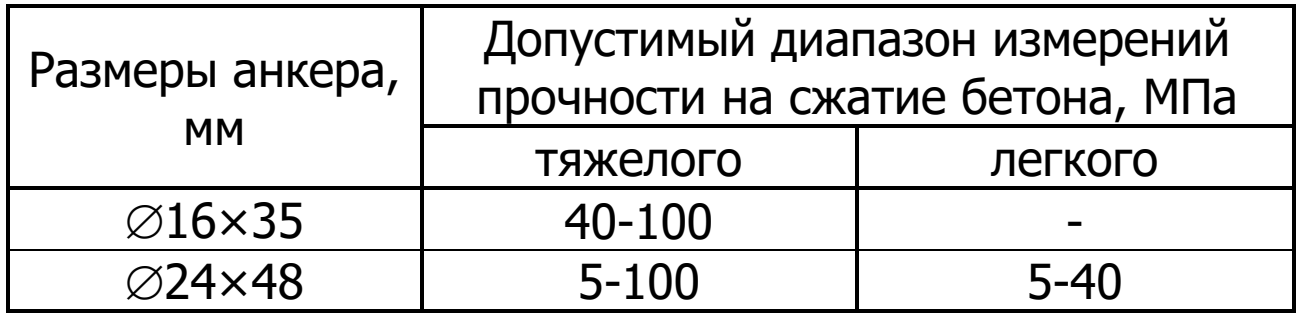

#### **6.5 Подготовка пресса**

6.5.1 Очистить поверхность сегментов от остатков бетонной крошки металлической щёткой. Нанести небольшое количество густой смазки (например, литол) на конус анкера. В случае использования анкерного устройства с выступом под профильную канавку установить анкер в сборе с сегментами в шпур таким образом, чтобы выступы сегментов попали в проточку.

6.5.2 При наличии микрометрической гайки, навинтить ее от руки на резьбовой хвостовик анкера до поверхностного контакта с бетоном и нанести метку на нулевой отметке. Затем навинтить на резьбовой хвостовик анкера тягу **6** (рис. 1) и затянуть гаечным ключом (входит в комплект прибора).

Убедиться в надежности фиксации анкера в шпуре покачиванием тяги в стороны.

6.5.3 Привести пресс в исходное состояние, соответствующее его полной разгрузке (пресс разгружается автоматически при включении или при выходе из меню «**Измерение**»). Завернуть опору **5** (рис. 1) до отказа.

6.5.4 Установить пресс на тягу через центральное отверстие корпуса **1** (рис. 1) и навинтить на резьбовой конец тяги штурвал **7** (рис. 1), оставив зазор между торцом штурвала и корпусом, соответствующий примерно половине оборота штурвала.

6.5.5 Поворачивая пресс вокруг тяги, найти устойчивое положение для опоры **4** (рис. 1).

6.5.6 Вывернуть опору **5** (рис. 1) до контакта с поверхностью бетона, затянуть рукой штурвал **7** (рис. 1), создавая предварительное натяжение тяги с анкером необходимое для надежного базирования пресса на поверхности бетона в трех опорных точках.

При затягивании штурвала **7** (рис. 1) не должно происходить проскальзывания анкера в шпуре. В противном случае следует переустановить анкер после дополнительного углубления проточки для обеспечения надежного сцепления бетона с сегментами.

# **6.6 Проведение измерений**

После выполнения вышеуказанных подготовительных операций можно приступать к измерениям:

- выбрать пункт главного меню «**Измерение**»;

- нажать кнопку  $\Box$  для начала измерения.

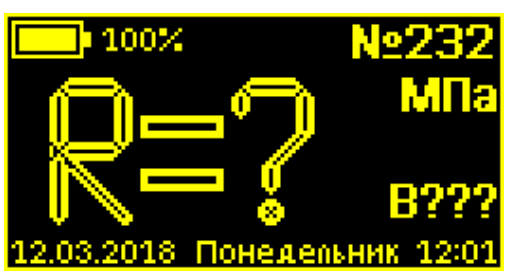

Прибор произведет нагружение анкера до контрольного усилия по прочности бетона (заданного в меню **«Парам. изм.» «Порог прочности»**) или до отрыва фрагмента бетона.

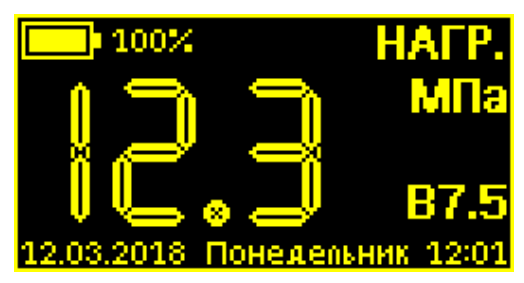

По окончании нагружения двигатель прибора остановится на 5 с (пауза), после чего перезапустится в обратном направлении для возврата гидропресса в исходное состояние. Во время паузы двойным нажатием кнопки можно активировать режим «Довырыв», а при двойном нажатии кнопки  $\bigcup$  – выполнить измерения величины проскальзывания, ввести это значение в прибор (п. 6.7), после чего активировать режим «Довырыв». В течении 1 минуты гидропресс разгружаться не будет.

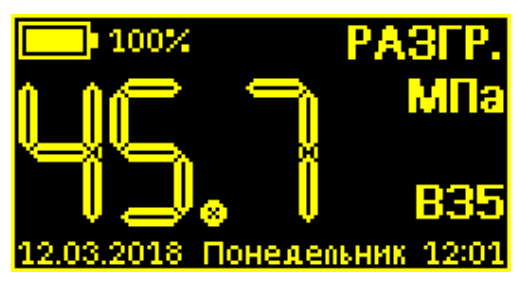

После возвращения гидропресса в исходное состояние на дисплее появится результат.

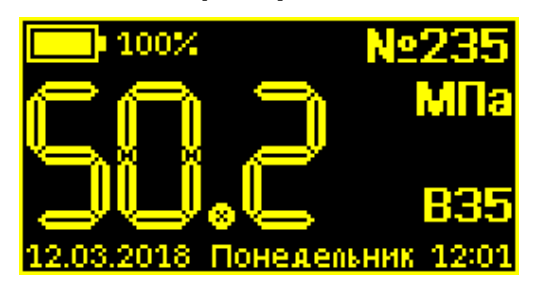

Использовать режим «Довырыв» необходимо в случае, если визуального отрыва фрагмента бетона после нагружения и локального разрушения конструкции так и не произошло.

Активация этого режима осуществляется двойным нажатием на кнопку  $\lfloor \frac{1}{k} \rfloor$  и допускается в любой момент времени при останове, нагружении и разгрузке. В этом режиме прибор не измеряет усилие нагружения гидропресса, а нагружение производится до момента достижения максимального возможного усилия и до срабатывая концевого выключателя привода гидропресса.

Если и после применения режима «Довырыв» отрыва конуса бетона не происходит, необходимо сбросить нагрузку, штурвалом механизма натяжения анкера подтянуть анкер и повторно активировать режим «Довырыв».

В случае ограничения хода штока силового поршня в процессе измерения на экран дисплея выводится соответствующее предупреждение.

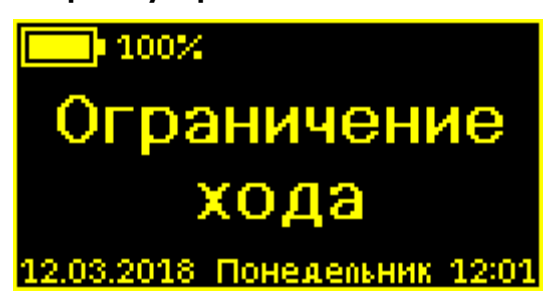

## **6.7 Учет проскальзывания анкера**

Если во время проведения испытания было обнаружено существенное проскальзывание анкера, то это проскальзывание можно учесть согласно формуле (2). Для этого после начала снятия нагрузки с гидропресса дважды нажать кнопку  $[$   $\vdash$   $]$ .

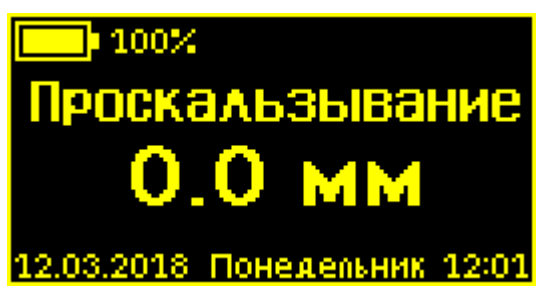

Произвести измерение проскальзывания с помощью любого мерительного инструмента и ввести это значение в прибор, используя кнопки  $(\dagger)$ ,  $(\dagger)$ .

Нажать кнопку  $E$ , прибор автоматически по формуле (2) вычислит и покажет коэффициент **m1**, затем пересчитает значение прочности **R**.

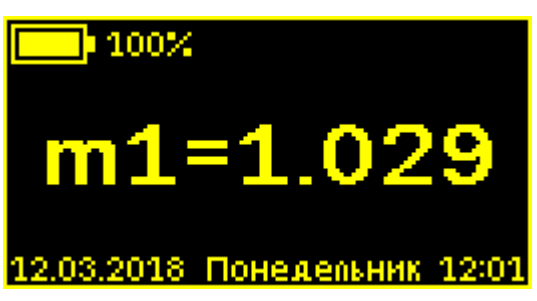

После записи результата в архив измерений, внести поправку на проскальзывание анкера невозможно.

## **6.8 Вывод результатов на компьютер**

Прибор оснащен стандартным USB-разъемом для связи с компьютером. Описание программы связи прибора с компьютером и работа с ней изложены в **Приложении А**.

# **7 ПОВЕРКА**

<span id="page-43-0"></span>7.1 Поверку прибора проводят по методике поверки «Измерители прочности материалов ОНИКС-1. Методика поверки МП 408221-100 с изменением № 1», утвержденной ГЦИ СИ ФБУ «Челябинский ЦСМ».

<span id="page-43-1"></span>7.2 Интервал между поверками - 1 год.

## **8 ОПРЕДЕЛЕНИЕ ГРАДУИРОВОЧНЫХ ЗАВИСИМОСТЕЙ**

8.1 Определение коэффициентов градуировочных зависимостей для материалов пользователей следует производить по ГОСТ 22690.

8.2 Для градуировки прибора на конкретный вид материала необходимо провести испытания и установить коэффициенты преобразования. Градуировочную зависимость устанавливают заново при изменении вида крупного заполнителя, технологии производства бетона, при введении добавок, а также при количественном изменении в номинальном составе бетона содержания цемента более ± 20 %, крупного заполнителя ± 10 %.

8.3 Возраст образцов, используемых для установления градуировочной зависимости, не должен отличаться от установленного срока испытания конструкций более чем на 40 % - при контроле прочности бетона естественного твердения, более чем в два раза - при контроле прочности бетона после тепловой обработки.

8.4 Провести прибором испытания образцов методом отрыва со скалыванием. Перед проведением испытаний необходимо убедиться, что в пункте меню «**Град. зависимость**» для испытуемого материала установлены  $A_0=0$ ,  $A_1=1$ ,  $A_2=0$ 

Зафиксировать полученные значения R<sub>И</sub> и F для каждого образца.

Вычислить средние значения  $\overline{R_{H}}$ ,  $\bar{F}$ , определить значения коэффициентов A<sub>0</sub>, A<sub>1</sub> (формулы для вычисления коэффициентов приведены в приложении Е ГОСТ 22690) и построить линейную градуировочную зависимость вида:

$$
R_{\rm H} = A_0 + A_1 \times F,\tag{4}
$$

Для удобства расчетов можно использовать программу аппроксимации экспериментальных данных *Approxim.exe* (Рис. 5), поставляемой совместно с программой связи прибора с компьютером.

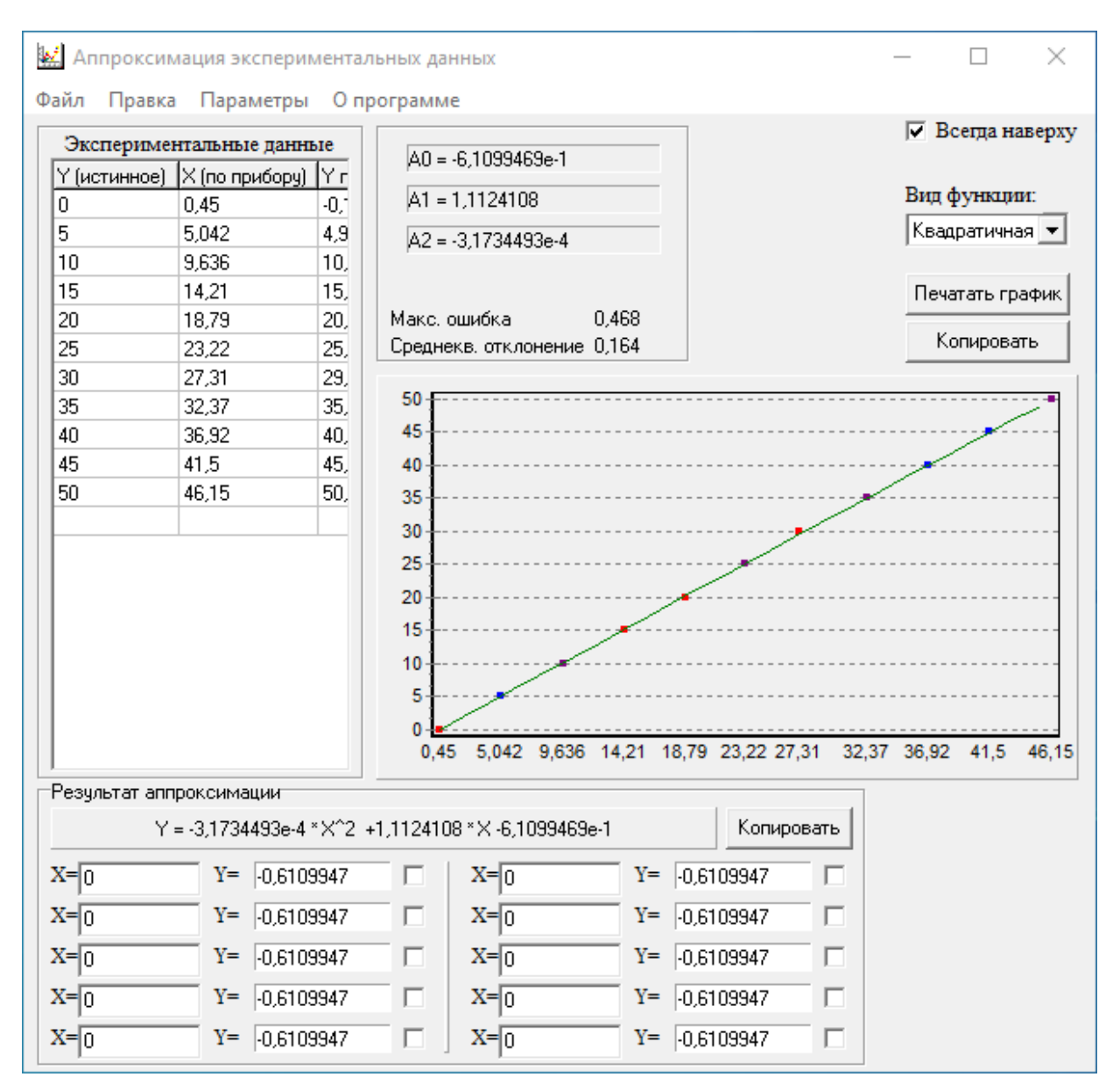

Рисунок 5 – Программа аппроксимации данных

Если линейная формула (4) неудовлетворительно описывает полученные экспериментально точки, то необходимо использовать квадратичную зависимость вида:

$$
R_{H} = A_0 + A_1 \cdot F + A_2 \cdot F^2, \tag{5}
$$

Для этого в программе аппроксимации нужно выбрать вид функции «Квадратичная» и зафиксировать значения коэффициентов A0, A1 и A2.

8.5 Установить в пункте меню прибора «**Материал**» требуемый материал и в пункте меню «**Град. зависимость**» установить найденные значения A0, A1, A2. При использовании линейной зависимости установить  $A_2=0$ .

# **9 ТЕХНИЧЕСКОЕ ОБСЛУЖИВАНИЕ**

<span id="page-46-0"></span>9.1 Прибор требует аккуратного и бережного обращения для обеспечения заявленных технических характеристик.

9.2 Прибор необходимо содержать в чистоте, оберегать от падений, ударов, вибрации, пыли и сырости. Периодически, не реже одного раза в 6 месяцев, удалять пыль сухой и чистой фланелью и производить визуальный осмотр прибора, уделяя особое внимание отсутствию пыли, грязи и посторонних предметов на дисплее, клавиатуре, разъемах. Корпус пресса и опоры протирать ватой, смоченной техническим спиртом.

9.3 Перед началом работ, при необходимости, зарядить аккумуляторную батарею электропривода расточного устройства согласно оригинальной инструкции.

9.4 При появлении на дисплее прибора информации о разряде аккумулятора необходимо его зарядить.

Подключите прибор через поставляемое зарядное устройство с разъемом Jack 5.5×2.1 к сети напряжением 220 В. Заряд аккумулятора начнется автоматически.

 $\sqrt{2}$ 

**Внимание!** Запрещается производить заряд аккумулятора с помощью зарядного устройства не входящего в комплект поставки.

## **Примечания**

1) При достижении уровня разряда аккумулятора близкого к критическому прибор автоматически выключается.

2) Заряд аккумулятора происходит вне зависимости от того, включен прибор или выключен. В выключенном состоянии зарядка может идти несколько быстрее.

3) Время заряда зависит от степени разряда аккумулятора. Режим заряда индицируется двухцветным светодиодом зарядного устройства. Красный цвет соответствует режиму быстрого заряда, зеленый – режиму выравнивания уровня заряда элементов аккумуляторной батареи (режиму балансировки ячеек батареи).

Во включенном состоянии значение уровня заряда индицируется в левом верхнем углу дисплея рядом со значком батареи.

Индикация «100 %» не означает окончания процесса заряда, даже если индикатор заряда на зарядном устройстве светится зеленым цветом.

Чтобы балансировка напряжений на ячейках аккумулятора работала правильно, необходимо прибор периодически оставлять подключенным к зарядному устройству в течении 4-10 часов после окончания зарядки (когда ток заряда падает ниже 100 мА, что сопровождается погасанием красного светодиода зарядного устройства и зажиганием зеленого). Балансировку рекомендуется проводить с периодичностью раз в 5-8 циклов заряд-разряд.

Длительная эксплуатация прибора без создания условий балансировки ячеек аккумуляторной батареи, приведет к неминуемой деградации аккумулятора.

9.5 Для снижения расхода энергии аккумулятора рекомендуется включать прибор непосредственно перед измерениями и отключать сразу после их выполнения.

9.6 Если прибор не реагирует на кнопку включения питания, следует попытаться зарядить аккумулятор, имея в виду возможную полную или частичную утрату емкости.

9.7 Если в процессе работы прибор перестает реагировать на касания экрана, необходимо нажать кнопку включения прибора. Прибор должен выключиться не более, чем через 10 секунд. После чего включить прибор снова.

9.8 По завершении работ прибор и расточное устройство необходимо очистить от частиц материала, грязи и т.п. Очистку от пыли производить продувкой сжатым воздухом. Следы органических загрязнений удалить при помощи очищающего аэрозоля, например, Cramolin Contact CLEANER.

Поверхность сегментов очистить от остатков бетонной крошки металлической щёткой.

9.9 При изнашивании алмазного диска расточного устройства до диаметра менее  $\varnothing$ 11 мм его необходимо заменить.

9.10 Прибор является сложным техническим изделием и не подлежит самостоятельному ремонту. При всех видах неисправностей необходимо обратиться к изготовителю.

# **10 МАРКИРОВКА И ПЛОМБИРОВАНИЕ**

<span id="page-48-0"></span>10.1 Маркировка прибора содержит:

- товарный знак предприятия-изготовителя;
- знак утверждения типа;
- обозначение прибора;
- порядковый номер прибора;
- год выпуска.

<span id="page-48-1"></span>10.2 На прибор, прошедший приемо-сдаточные испытания, ставится пломба.

## **11 ПРАВИЛА ТРАНСПОРТИРОВАНИЯ И ХРАНЕНИЯ**

11.1 Транспортирование приборов должно проводиться в упакованном виде любым крытым видом транспорта (авиатранспортом - в отапливаемых герметизированных отсеках) в соответствии с правилами перевозок грузов, действующими на данном виде транспорта.

11.2 Расстановка и крепление ящиков с приборами в транспортных средствах должны исключать возможность их смещения и ударов друг о друга.

11.3 Погрузочно-разгрузочные работы должны осуществляться в соответствии с транспортной маркировкой по ГОСТ 14192.

11.4 Температурные условия транспортирования приборов от минус 25 °С до плюс 50 °С.

<span id="page-49-0"></span>11.5 Упакованные приборы должны храниться в условиях 1 по ГОСТ 15150.

# **12 УТИЛИЗАЦИЯ**

Специальных мер для утилизации материалов и комплектующих элементов, входящих в состав прибора, кроме литиевых аккумуляторов, не требуется, так как отсутствуют вещества, представляющие опасность для жизни, здоровья людей и окружающей среды после окончания срока службы. Литиевые аккумуляторы утилизируются в установленном порядке.

# **13 ГАРАНТИЙНЫЕ ОБЯЗАТЕЛЬСТВА**

<span id="page-49-1"></span>13.1 Предприятие-изготовитель гарантирует соответствие выпускаемых приборов требованиям технических условий. Гарантийный срок – 18 месяца с момента продажи прибора.

13.2 Предприятие-изготовитель обязуется в течение гарантийного срока безвозмездно производить ремонт прибора, если он выйдет из строя.

13.3 Гарантийное обслуживание осуществляется в месте нахождения предприятия-изготовителя. Срок гарантии на прибор увеличивается на время его нахождения в ремонте.

Прибор предъявляется в гарантийный ремонт в полной комплектации, указанной п. «Комплектность».

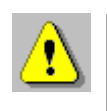

**Внимание!** Оборудование для гарантийного ремонта должно быть предоставлено в чистом виде.

13.4 Срок проведения ремонтных работ - 30 рабочих дней с момента получения прибора заводом-изготовителем.

13.5 Срок замены прибора - 30 рабочих дней с момента получения прибора заводом-изготовителем.

Замена производится при наличии существенного недостатка (стоимость устранения недостатков равна или превышает 70 % от стоимости товара, проявление недостатка после его устранения).

13.6 Недополученная в связи с неисправностью прибыль, транспортные расходы, а также косвенные расходы и убытки не подлежат возмещению.

13.7 Гарантия не распространяется на:

- электропривод расточного устройства;

- литиевые аккумуляторы;

- зарядные устройства;

- быстроизнашивающиеся запчасти и комплектующие (тягу, маховик к тяге, соединительные кабели, разъёмы и т.п.);

- расходные материалы (анкера, сегменты, алмазные диски и т.п.);

- повреждения, возникающие в результате нормального износа, перегрузки или неправильной эксплуатации.

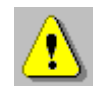

**Внимание!** Электропривод Dremel 8220 не производится ООО «НПП «Интерприбор». По вопросам гарантийного и сервисного обслуживания данного электропривода обращаться в сервисные центры соответствующей торговой марки (заводаизготовителя).

13.8 Гарантийные обязательства теряют силу, если:

- нарушены заводские пломбы;

- прибор подвергался механическим, тепловым или атмосферным воздействиям;

- прибор вышел из строя из-за попадания внутрь посторонних предметов, жидкостей, агрессивных сред, насекомых;

- на приборе удален, стерт, не читается или изменен заводской номер;

- повреждения прибора и/или его составных частей, произошли по вине покупателя, в том числе в связи с нарушением правил эксплуатации (правил настройки, работы, хранения, очистки, транспортировки прибора).

13.9 Гарантийный ремонт и организацию периодической поверки осуществляет предприятие-изготовитель ООО НПП «Интерприбор»: 454080, Челябинск, а/я 12771, бесплатные звонки по России 8-800-775-05-50, тел/факс (351) 729-88-85.

# **14 НОРМАТИВНЫЕ ССЫЛКИ**

<span id="page-52-0"></span>В настоящем РЭ использованы ссылки на следующие стандарты:

ГОСТ 12.2.007.0-75 Изделия электротехнические. Общие требования безопасности.

ГОСТ 14192-96 Маркировка грузов.

ГОСТ 15150-69 Машины, приборы и другие технические изделия. Исполнения для различных климатических районов. Категории, условия эксплуатации, хранения и транспортирования в части воздействия климатических факторов внешней среды.

ГОСТ 18105-2018 Бетоны. Правила контроля и оценки прочности

ГОСТ 22690-2015 Бетоны. Определение прочности механическими методами неразрушающего контроля.

ГОСТ 31914 Бетоны высокопрочные тяжелые и мелкозернистые для монолитных конструкций. Правила контроля и оценки качества.

ГОСТ Р 52931-2008 Приборы контроля и регулирования технологических процессов. Общие технические условия.

МИ 2016-03 Рекомендация. Государственная система обеспечения единства измерений. Прочность бетона в конструкциях и изделиях. Методика выполнения измерений при натурных испытаниях методом вырыва анкера. (ВНИИФТРИ, НИИЖБ).

# **15 КОМПЛЕКТНОСТЬ**

<span id="page-53-0"></span>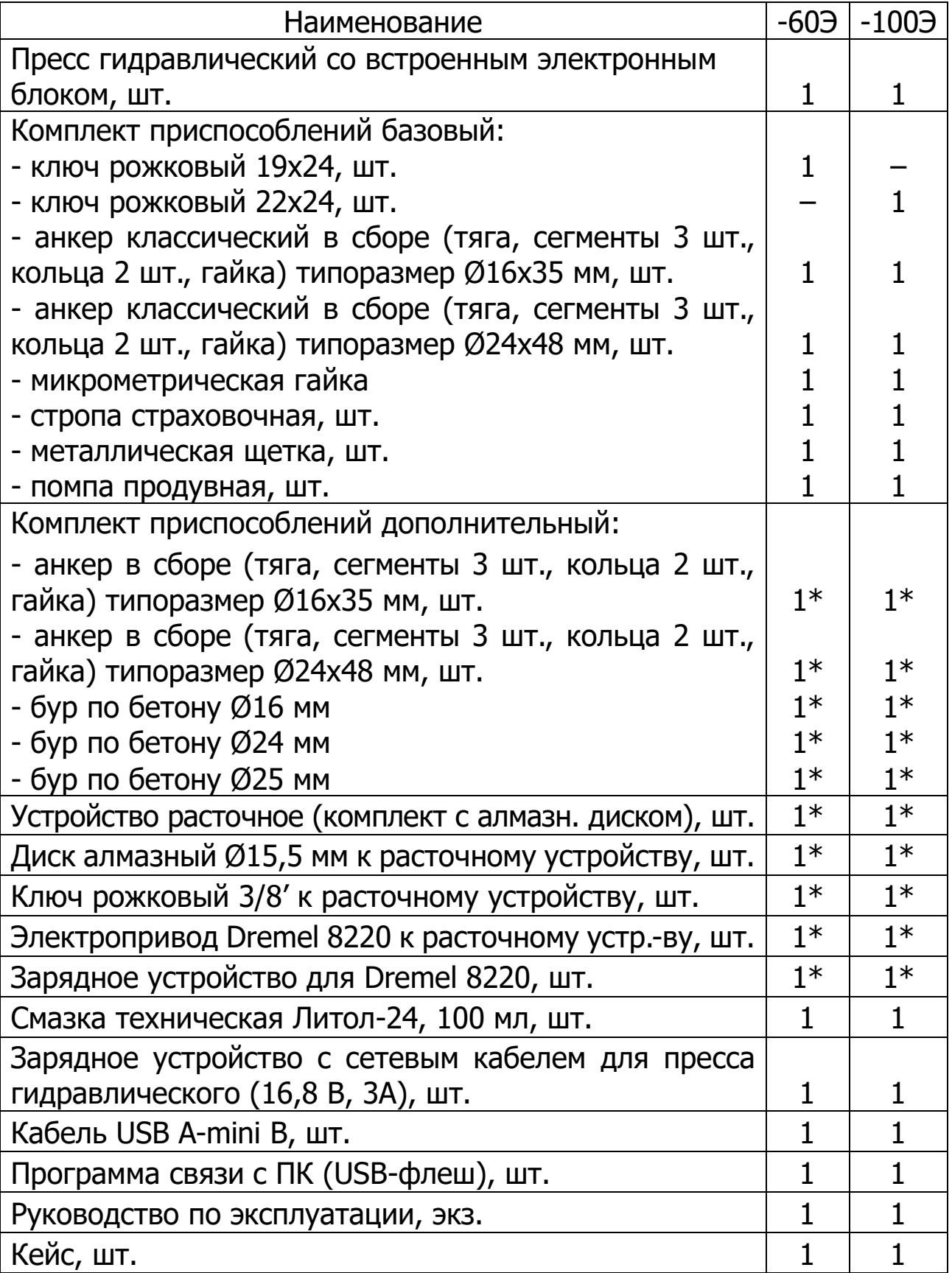

l

 $*$  По дополнительному заказу

## **ПРИЛОЖЕНИЕ А ПРОГРАММА СВЯЗИ ПРИБОРА С КОМПЬЮТЕРОМ**

<span id="page-54-0"></span>Программа предназначена для переноса результатов измерений в компьютер, их сохранения, просмотра и выборки из полученного массива, экспорта, а также печати отобранных результатов в табличной форме с указанием времени и даты проведения измерений, вида материала, значений прочности, средней прочности и максимального отклонения в серии.

Связь прибора с компьютером осуществляется по стандартному USB-интерфейсу.

Работа с программой требует обучения персонала или привлечения квалифицированного специалиста.

## **МИНИМАЛЬНО НЕОБХОДИМЫЕ ТРЕБОВАНИЯ К КОМПЬЮТЕРУ**

Операционная система Windows ХР, 7, 8, 10 (32- или 64-разрядная).

Наличие USB-интерфейса.

# **УСТАНОВКА USB-ДРАЙВЕРА**

Драйвер прибора устанавливается автоматически во время установки программы. Для успешной установки драйвера необходимо, чтобы компьютер был загружен с использованием учетной записи администратора. В операционных системах Windows 8 и Windows 10 для установки драйвера должна быть отключена обязательная проверка цифровой подписи Microsoft. Подробности описаны в файлах «**Отключение проверки цифровой подписи в Win8**» и «**Отключение проверки цифровой подписи в Win10**».

# **УСТАНОВКА ПРОГРАММЫ**

Для установки программы на компьютер нужно вставить USB-флеш-накопитель «Интерприбор» в компьютер, открыть содержимое папки «Программа связи с ПК» и запустить SetupOniksOSA\_X.X.X.X, где X.X.X.X – информация о версии программы, например, «1.2.6.18». Далее, следуя указаниям с экрана, последовательно нажимая кнопки «ОК» или «Далее», провести установку программы.

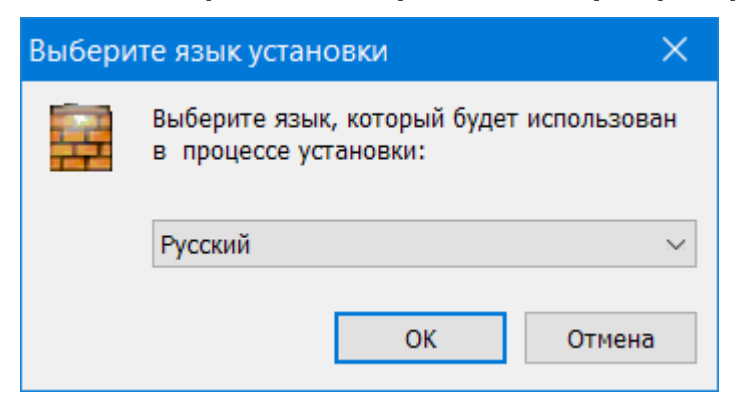

Последовательные окна программы-установщика позволяют выбрать папку для установки, папку для ярлыка в меню «Пуск», разрешить или запретить установку иконки на рабочий стол и в меню быстрого запуска.

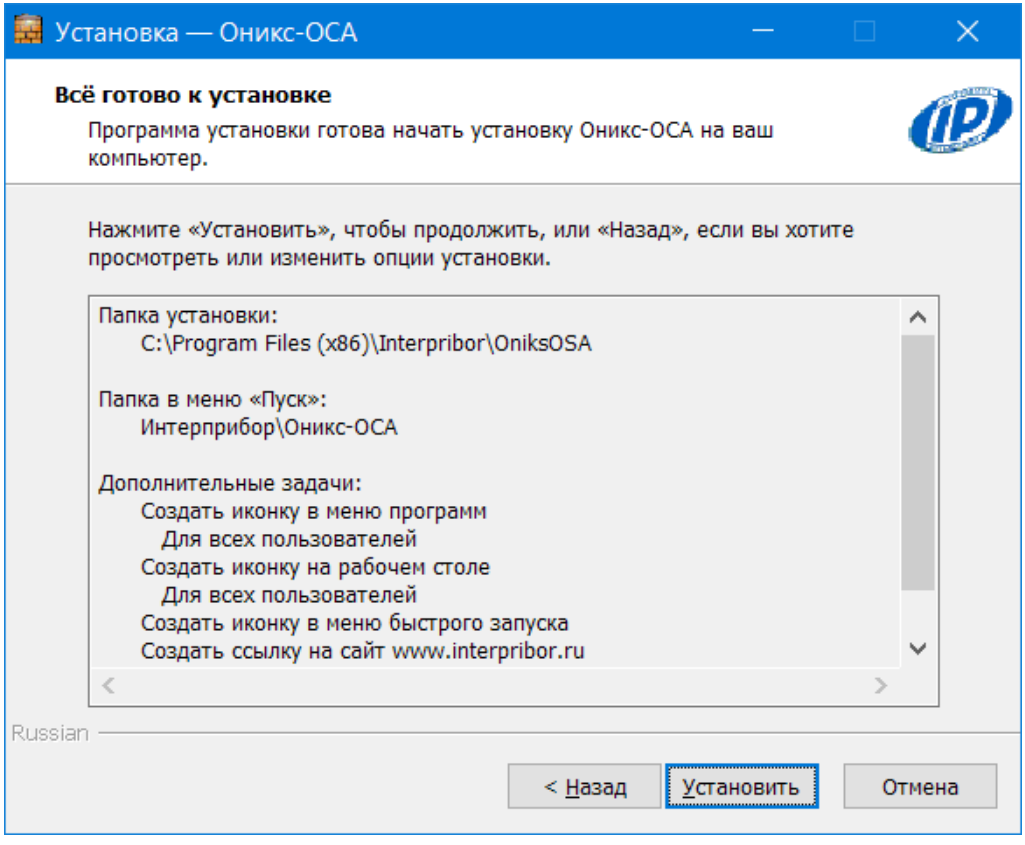

В процессе установки программы будет предложено подключить прибор к компьютеру для автоматической установки драйвера устройства.

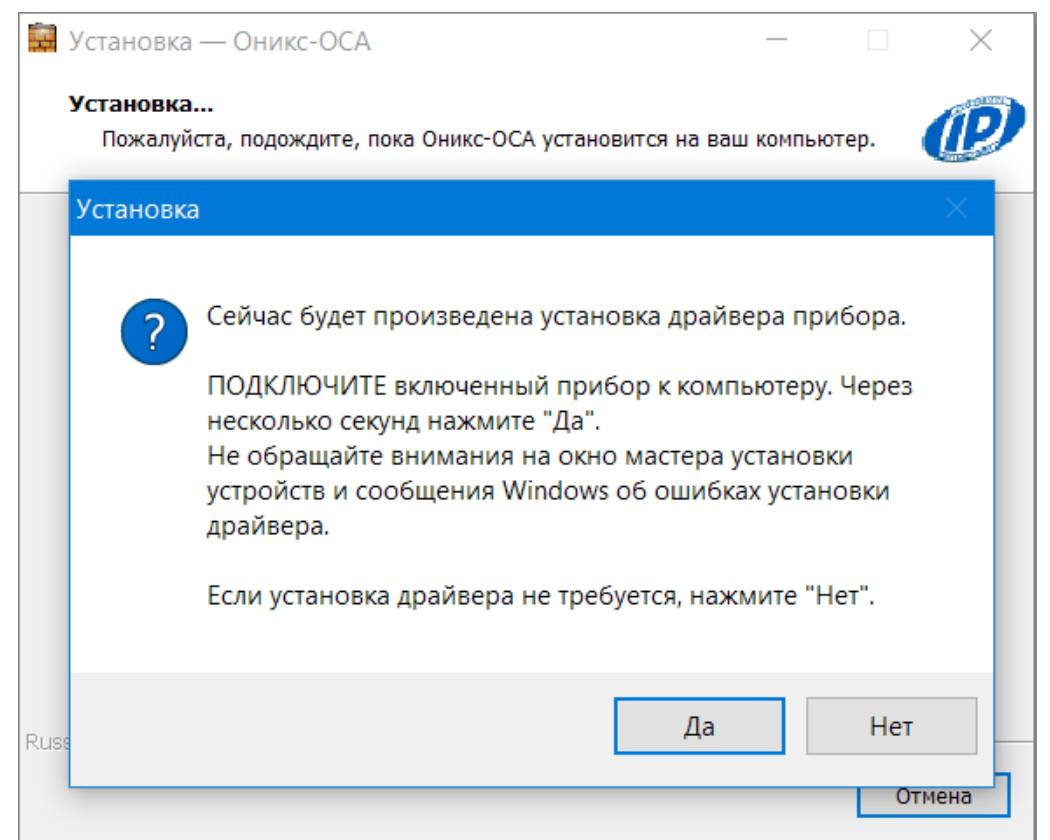

## Выбрать - «Все равно установить этот драйвер».

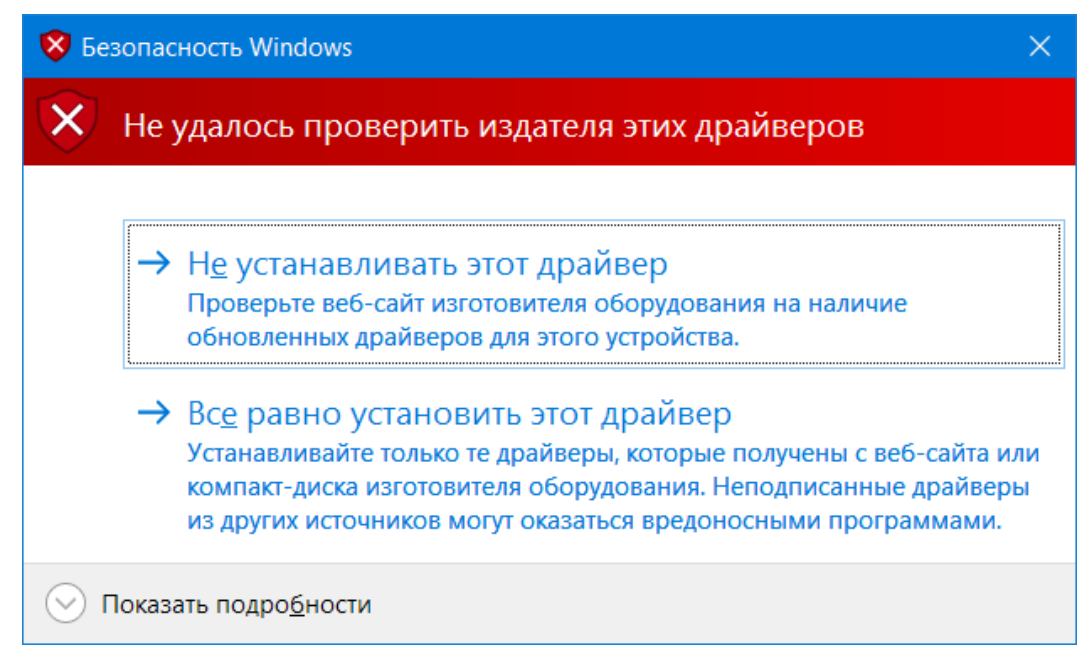

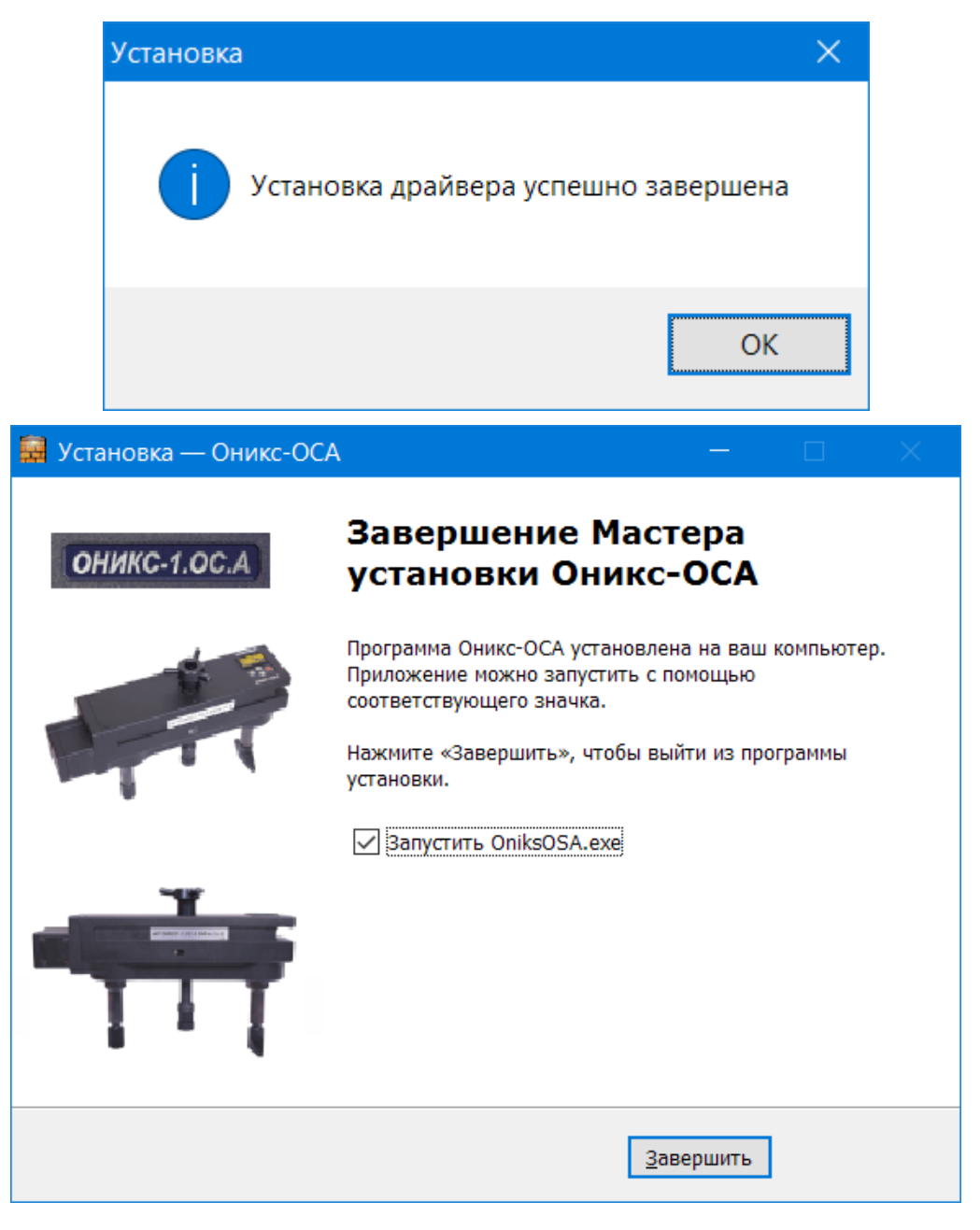

# **РАБОТА С ПРОГРАММОЙ**

Вызвать программу «ОНИКС-ОСА», воспользовавшись иконкой в меню «Пуск» - «Все программы» - «Интерприбор» - «ОНИКС-ОСА», на рабочем столе или в меню быстрого запуска.

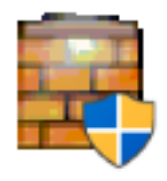

При первом запуске программы появится запрос выбора языка интерфейса.

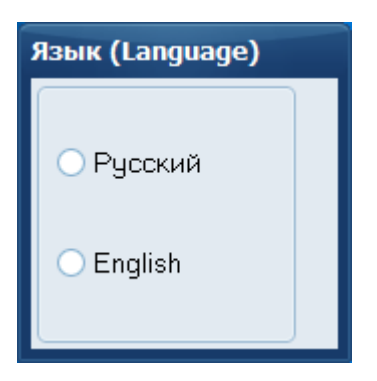

Появится главное окно программы с главным меню и кнопками управления в верхней части окна.

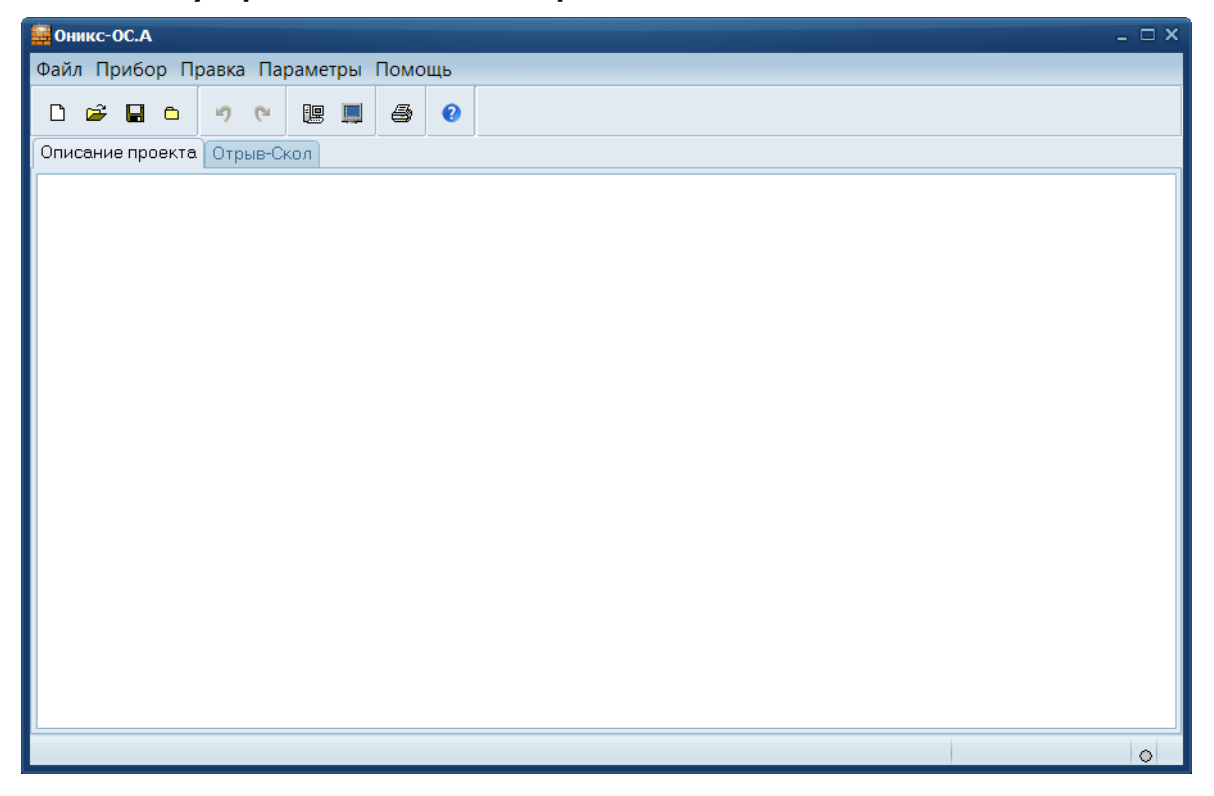

Окно имеет две вкладки – «**Описание проекта**», «**Отрыв-Скол**». На вкладке «Описание проекта» можно ввести общий комментарий к проекту, на остальных вкладках будут выведены считанные из прибора данные, полученные в соответствующих режимах работы.

#### **Создание нового и открытие существующего проектов**

Для начала работы необходимо создать или открыть созданный ранее проект (с помощью кнопок  $\Box$  в или меню «Файл»).

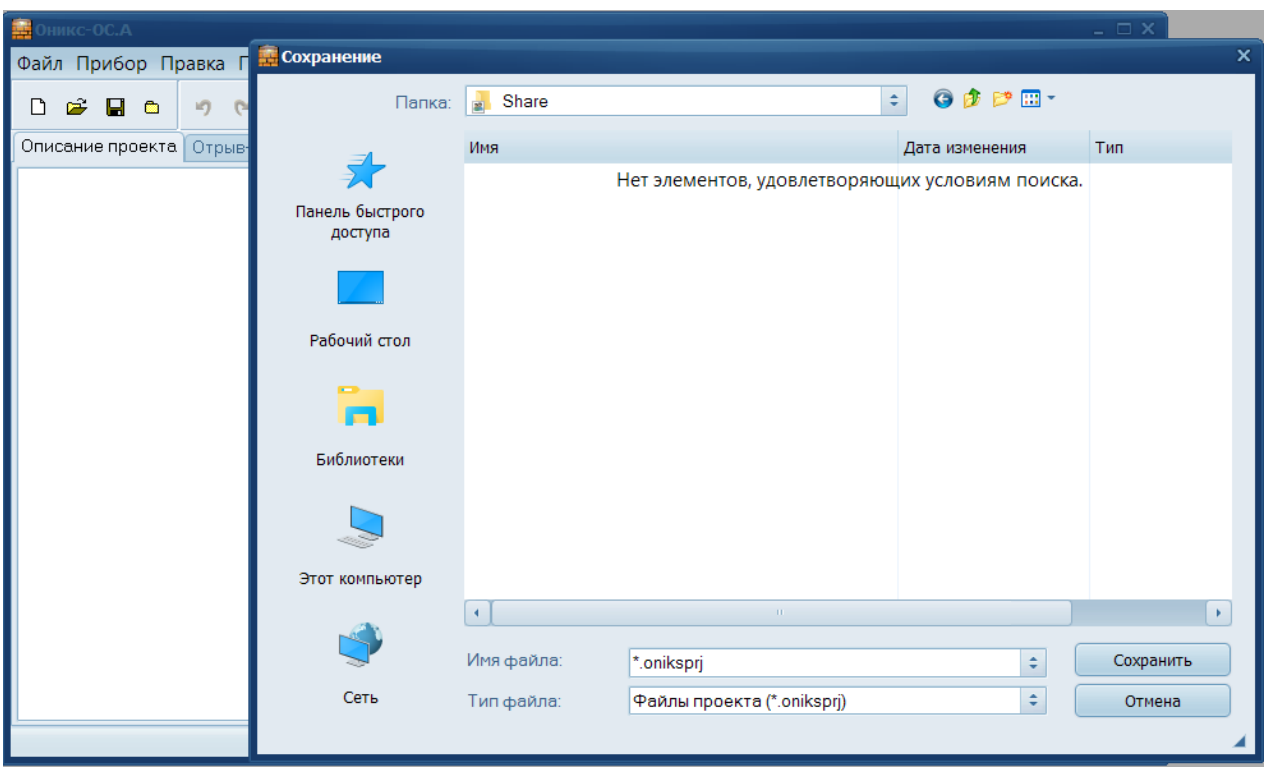

При создании («Новый проект») или открытии («Открыть проект…») появляется стандартный диалог открытия файла, в котором нужно ввести имя нового проекта или выбрать существующий проект. Открывавшийся ранее проект можно открыть снова, воспользовавшись меню «Файл» - «Открыть последний…».

## **ВНИМАНИЕ!**

При установке программы на компьютер с операционной системой в учетной записи пользователя которой ограничены права пользователя на запись файлов пользователя в системные папки Windows, файлы проектов необходимо сохранять в папку, отличную от папки с установленной программой:

C:\\Program Files\Interpribor\OniksOSA, например в: Х:\\Мои документы\Интерприбор\ОНИКС-ОСА.

## **Чтение данных из прибора**

Для чтения данных из прибора следует:

- включить питание прибора;

- подключить прибор к компьютеру с помощью USB – кабеля;

- нажать кнопку «Считать» **В или воспользоваться** меню «Прибор» - «Считать», в строке состояния появится информация о версии прибора и будет показан процесс считывания;

- после завершения чтения данных появится окно информации, содержащие информацию об измерениях в трёх режимах работы прибора.

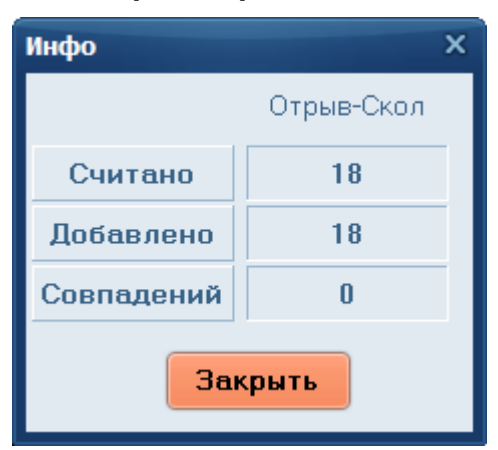

В таблице во вкладке «Отрыв-Скол» появятся считанные данные.

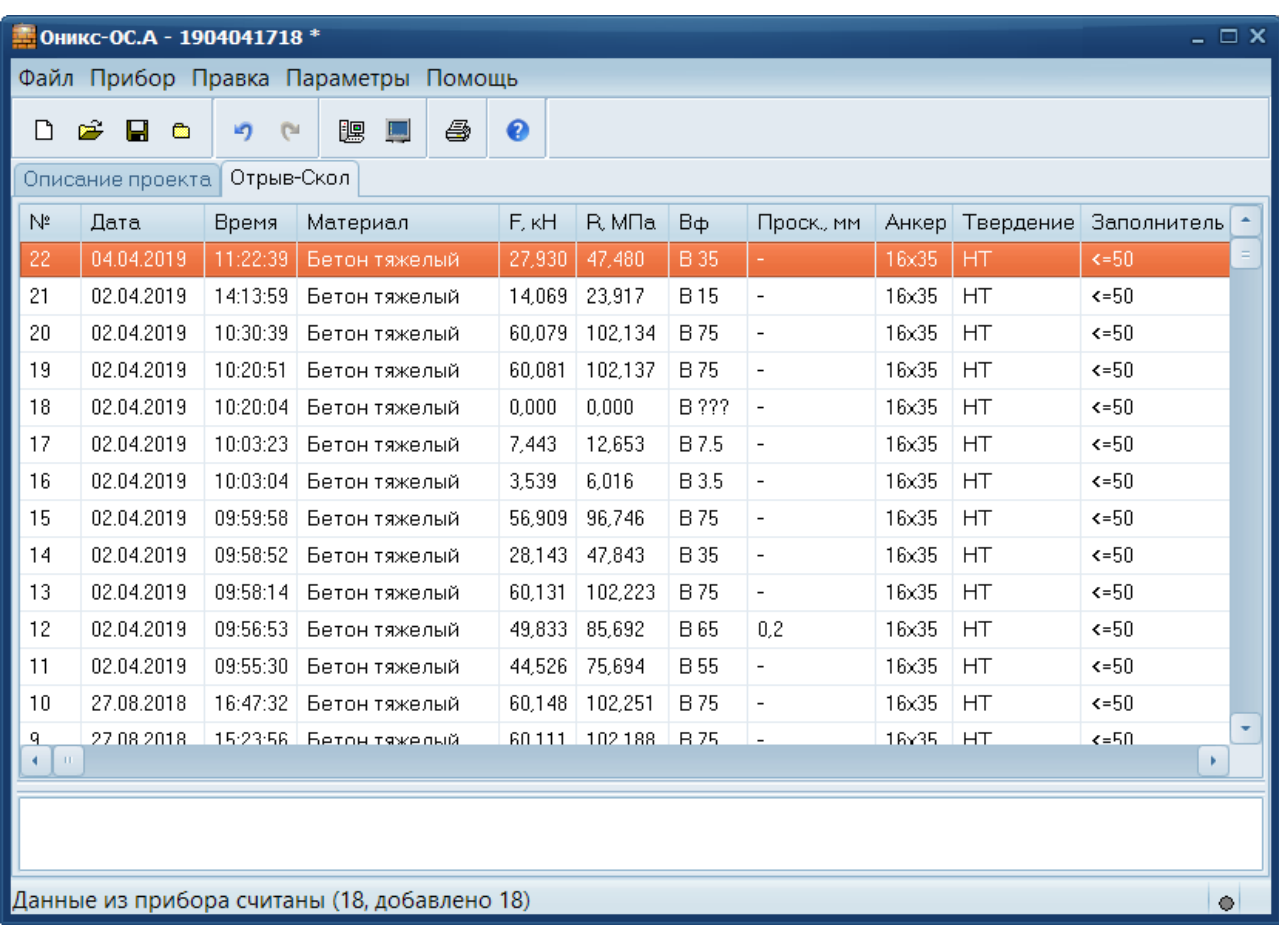

#### **Работа с данными**

Программа позволяет добавлять комментарии для всего проекта (на вкладке «Описание») и для каждого результата измерения. Комментарий вводится и показывается в окне под таблицей результатов.

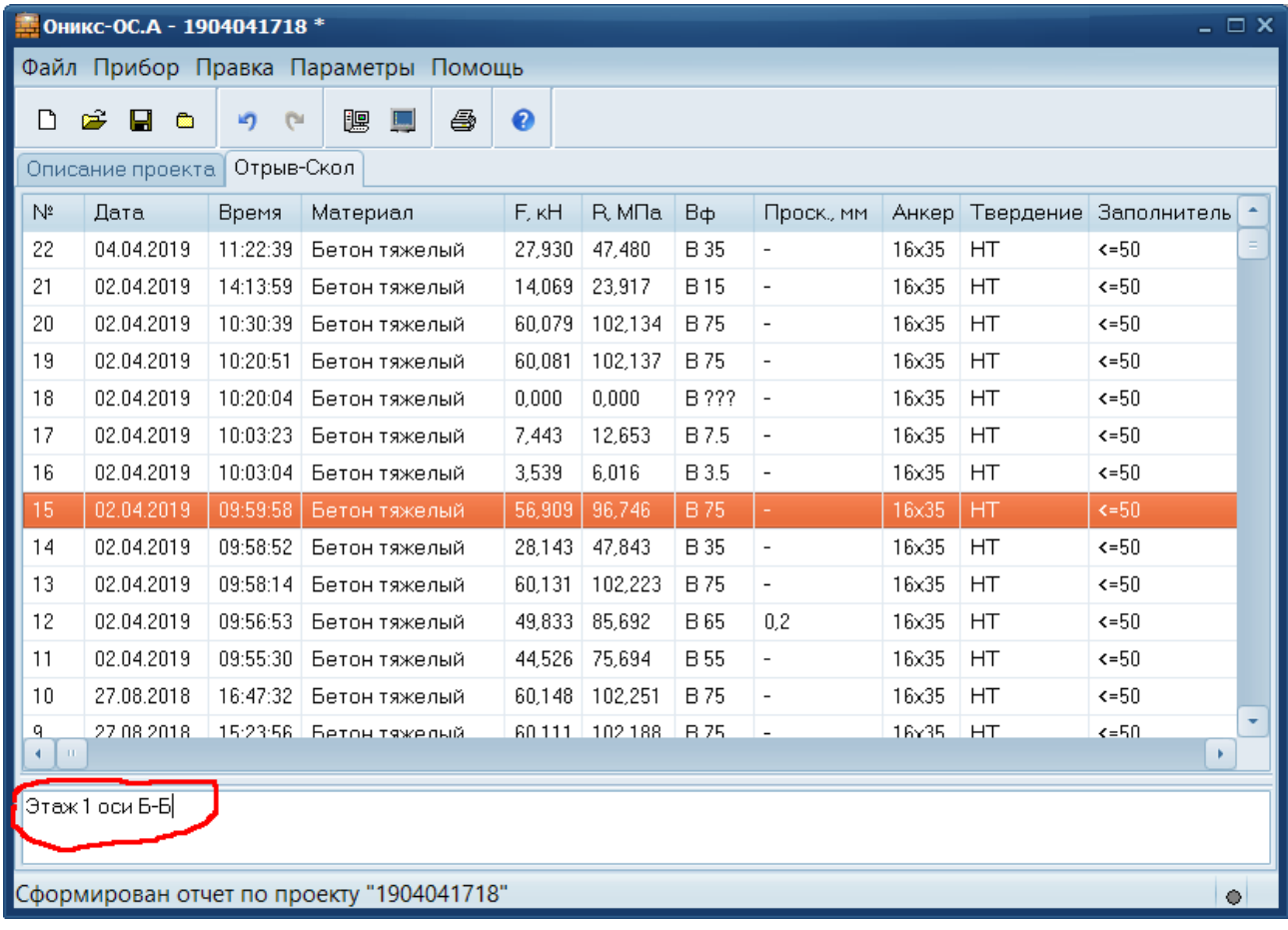

Лишние результаты могут быть удалены. Для этого используется всплывающее по нажатию правой кнопки мыши меню.

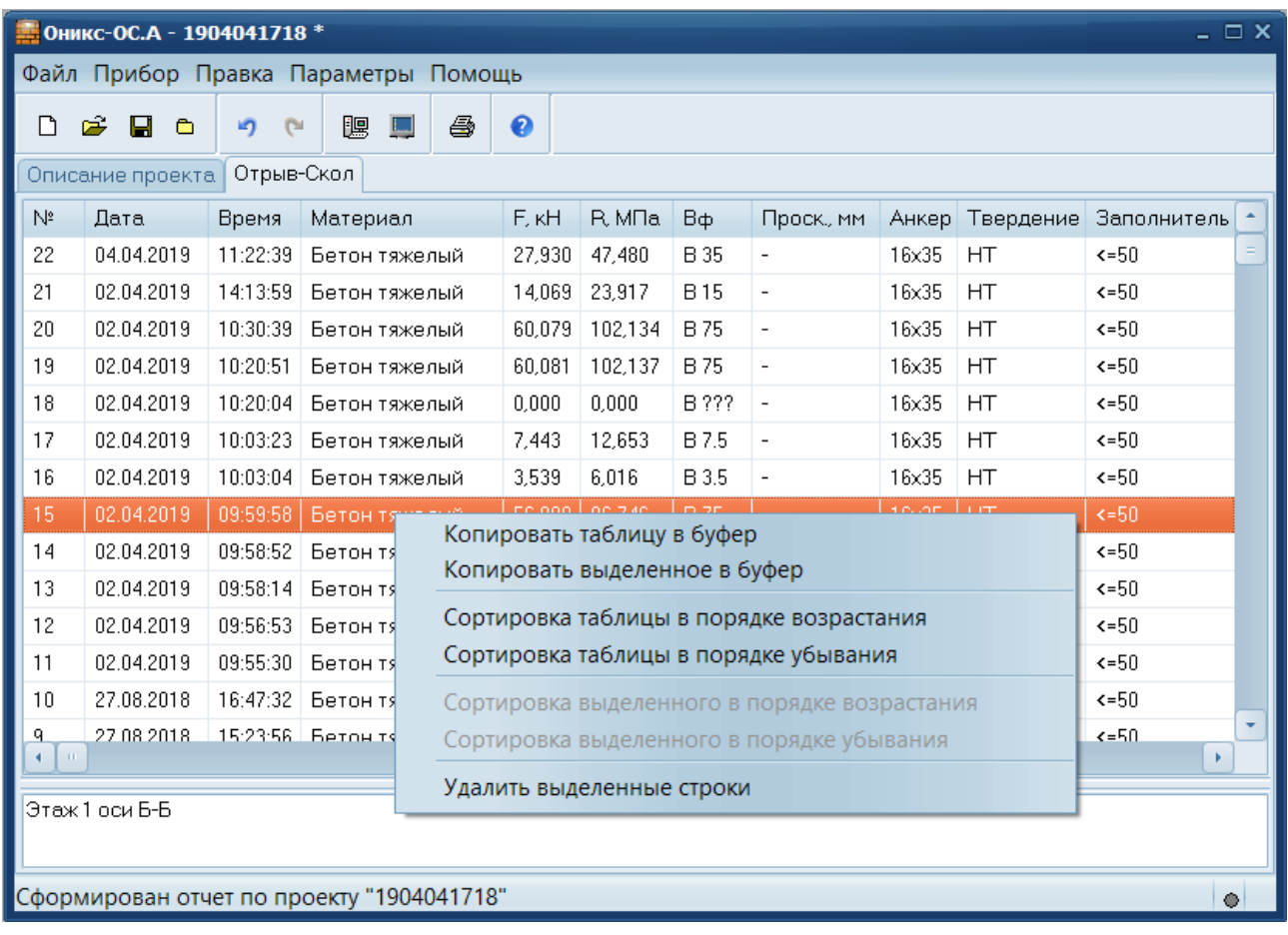

То же меню позволяет скопировать всю таблицу или выделенные данные в буфер обмена для переноса в другие программы, например: Excel.

Программа позволяет печатать отчеты (меню «Файл» - «Печать отчета»).

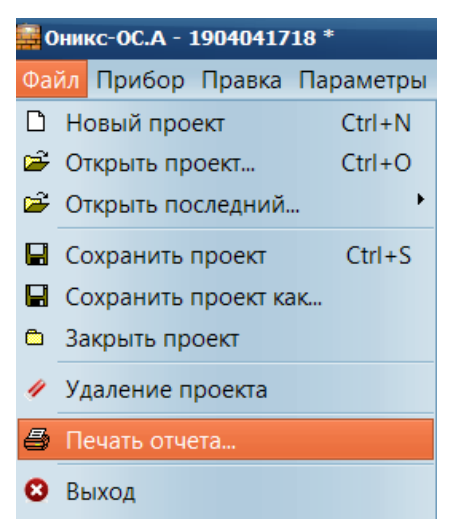

Появляется окно предварительного просмотра отчета. Отчет состоит из заголовка и таблицы параметров. Таблица соответствует выбранной нужной вкладкой основного окна программы (толщина защитного слоя, неизвестный диаметр, сканирование).

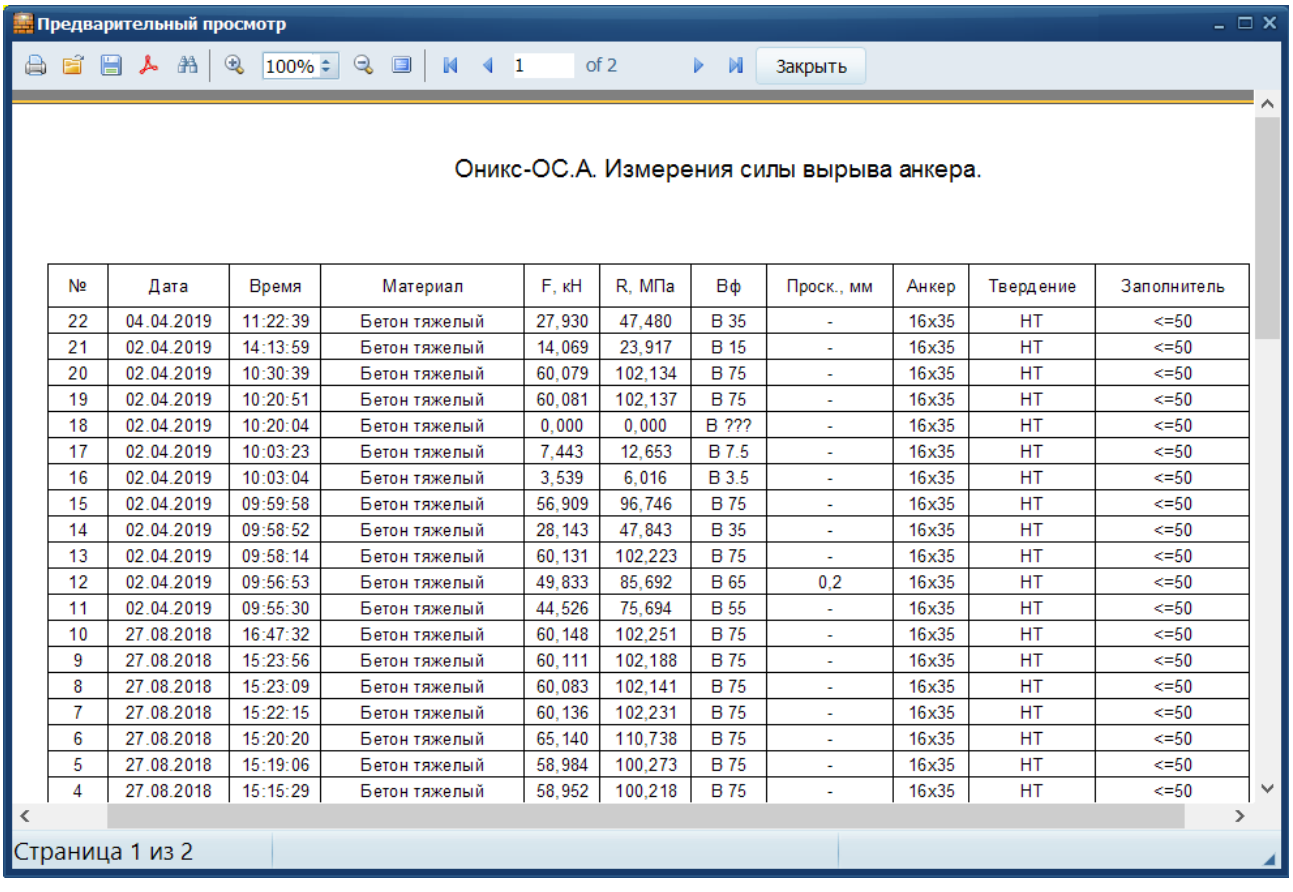

На управляющей панели окна просмотра отчета можно выбрать:

 $\triangleq$  - печать отчета, показывает диалог выбора принтера и параметров печати;

- <sup>•</sup> - открытие сохраненного ранее файла отчета;

- **• сохранение отчета в файл в различные стан**дартные форматы:

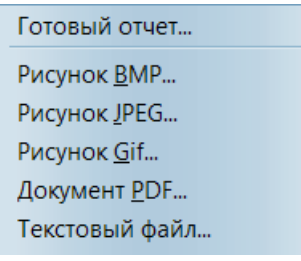

- $\star$  сохранение отчета в файл в формате PDF;
- $^{\text{AA}}$  поиск по образцу;

- • **100%= • • Выбор масштаба просмотра, переход в** полноэкранный режим просмотра;

 $\mathbb{N}$   $\rightarrow$   $\mathbb{N}$   $\rightarrow$  переход на произвольную стра-

ницу отчета. ПОДРОБНОЕ ОПИСАНИЕ РАБОТЫ С ПРОГРАММОЙ МОЖНО ПОЛУЧИТЬ, ВОСПОЛЬЗОВАВШИСЬ ВСТРОЕННОЙ СПРАВОЧНОЙ СИСТЕМОЙ (меню «Помощь»).

## **Редакция 2024 03 22**